# Manuale del kit *artus*® EBV RG **PCR**

 $\sqrt{\frac{\Sigma}{24}}$  (cat. n. 4501263)

Versione 1

## $|$  IVD  $|$

Diagnostica quantitativa in vitro

Per l'uso con strumenti Rotor-Gene® Q

 $C \in$ 

**REF** 

4501263, 4501265

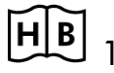

**HB** 1046897IT

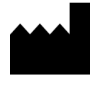

QIAGEN GmbH, QIAGEN Strasse 1, 40724 Hilden,

**GERMANIA** 

R5 MAT 1046897IT

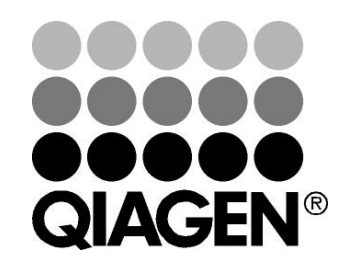

# Sample & Assay Technologies

## QIAGEN Sample and Assay Technologies

QIAGEN è un fornitore leader nel settore delle tecnologie innovative per campioni e test che consentono di isolare e rilevare il contenuto di qualunque campione biologico. I nostri prodotti e i nostri servizi di alta qualità sono una garanzia di successo, dall'analisi del campione al risultato.

#### QIAGEN pone nuovi standard:

- nella purificazione del DNA, RNA e delle proteine
- nell'analisi di acidi nucleici e proteine
- nella ricerca sul microRNA e sull'RNAi
- nelle tecnologie automatizzate per campioni e analisi

Il nostro obiettivo è il vostro successo. Per ulteriori informazioni, visitate il sito www.qiagen.com.

## **Contenuto**

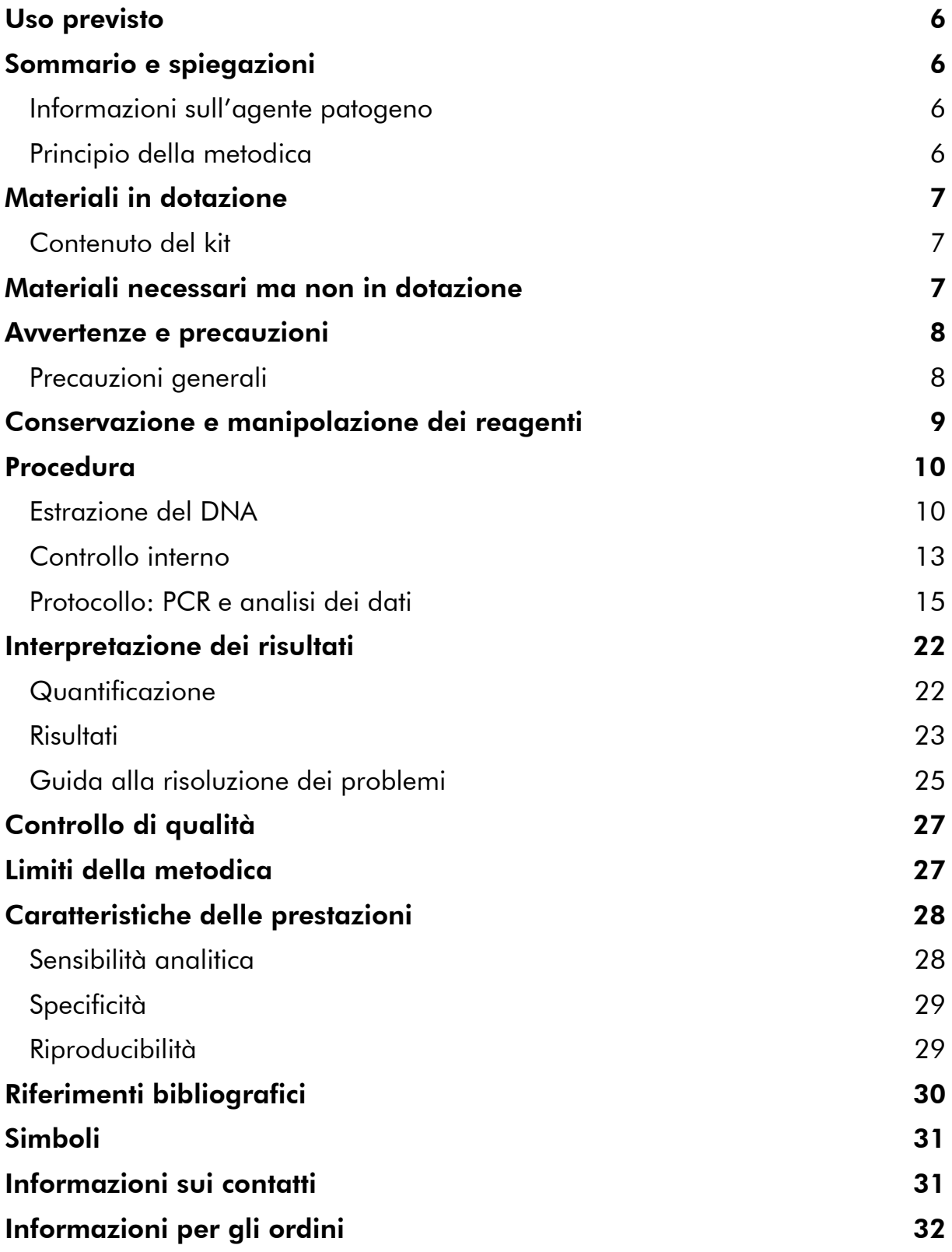

## <span id="page-4-0"></span>Uso previsto

Il kit *artus* EBV RG PCR è un sistema in vitro per l'amplificazione degli acidi nucleici utilizzato per quantificare il DNA del virus di Epstein-Barr (EBV) nel plasma, siero, FCS o sangue umano. Questo kit diagnostico utilizza la reazione a catena della polimerasi (PCR) ed è configurato per gli strumenti Rotor-Gene Q.

## <span id="page-4-1"></span>Sommario e spiegazioni

Il kit *artus* EBV RG PCR è un kit pronto all'uso per la rilevazione del DNA di EBV tramite reazione a catena della polimerasi (PCR) sugli strumenti Rotor-Gene Q. L'EBV RG Master contiene reagenti ed enzimi per l'amplificazione specifica di una regione di 97 bp del genoma di EBV, nonché per la rilevazione immediata dell'amplicone specifico nel canale di fluorescenza Cycling Green del Rotor-Gene Q MDx, Rotor-Gene Q o Rotor-Gene 6000, oppure nel canale Cycling A.FAM™ del Rotor-Gene 3000.

Il kit *artus* EBV RG PCR contiene anche un secondo sistema di amplificazione eterologa per verificare una possibile inibizione della PCR. Questa viene rilevata come controllo interno (IC) nel canale di fluorescenza Cycling Yellow del Rotor-Gene Q MDx, Rotor-Gene Q o Rotor-Gene 6000, oppure nel canale Cycling A.JOE™ del Rotor-Gene 3000. In questo modo non viene ridotto il limite di rilevabilità analitica della PCR di EBV (vedi "[Sensibilità analitica](#page-26-1)", pag. [28\)](#page-26-1). Il kit contiene controlli positivi esterni (EBV RG QS 1–4) che consentono di determinare la quantità di DNA virale. A tale proposito consultare il paragrafo "[Quantificazione](#page-20-1)", pag. [22.](#page-20-1)

### <span id="page-4-2"></span>Informazioni sull'agente patogeno

La trasmissione del virus di Epstein-Barr (EBV) avviene oralmente, principalmente tramite saliva contaminata. In linea generale, l'infezione da EBV, soprattutto se contratta in età infantile, è asintomatica. Il segno clinico di un'infezione acuta è la mononucleosi infettiva associata a febbre, stanchezza e angina, nonché infiammazione dei linfonodi e della milza. In alcuni pazienti questi sintomi ricompaiono in modo cronico. Si osservano forme gravi di infezione da EBV nei pazienti immunodeficienti e nei soggetti con difetti dei linfociti T.

## <span id="page-4-3"></span>Principio della metodica

Per la diagnosi tramite reazione a catena della polimerasi (PCR) vengono amplificate specifiche regioni del genoma dell'agente patogeno. Per la realtime PCR la rilevazione richiede l'impiego di sostanze fluorescenti, di solito legate a sonde oligonucleotidiche, che si legano in modo specifico al prodotto di amplificazione. La rilevazione dell'intensità di fluorescenza durante la PCR

(ad es. real-time) consente di identificare e quantificare il prodotto interessato senza dover riaprire le provette di reazione al termine della PCR.\*

\* Mackay, I.M. (2004) Real-time PCR in the microbiology laboratory. Clin. Microbiol. Infect. 10, 190.

## <span id="page-5-0"></span>Materiali in dotazione

### <span id="page-5-1"></span>Contenuto del kit

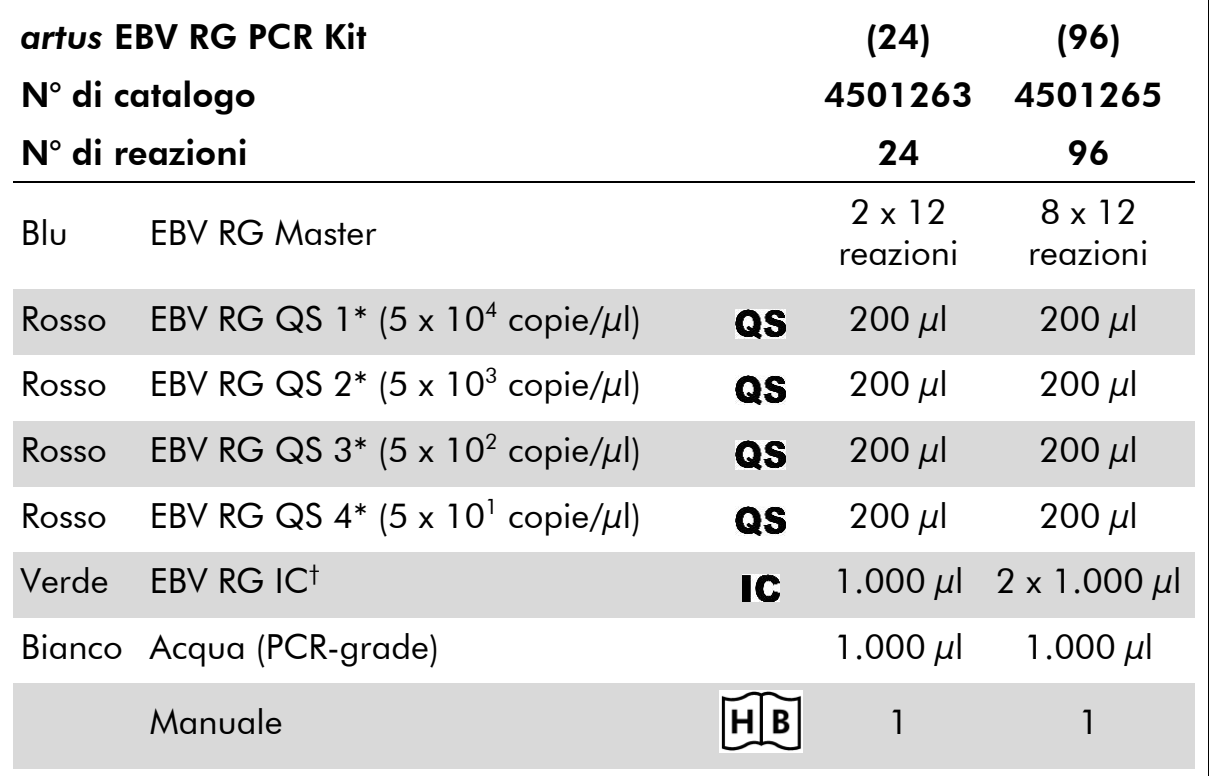

\* Standard di quantificazione.

<span id="page-5-2"></span>† Controllo interno.

## Materiali necessari ma non in dotazione

Quando si opera con sostanze chimiche, indossare sempre un camice da laboratorio, guanti monouso e occhiali protettivi. Per maggiori informazioni, consultare le rispettive schede tecniche di sicurezza (SDS), reperibili presso il fornitore.

#### Reagenti

■ Kit di estrazione del DNA (vedere "[Estrazione del DNA](#page-8-1)", pag. [10\)](#page-8-1)

#### Materiali di consumo

**Puntali per pipette sterili con filtri** 

- **Provette e tappi per strisce, 0,1 ml, da usare con rotore a 72 pozzetti (cat.** n. 981103 o 981106)
- In alternativa: provette per PCR, 0,2 ml, da usare con rotore a 36 pozzetti (cat. n. 981005 o 981008)

#### **Attrezzatura**

- $\blacksquare$  Pipette (regolabili)\*
- **Agitatore vortex\***
- Centrifuga da banco\* con rotore per provette di reazione da 2 ml
- Strumento Rotor-Gene Q MDx, Rotor-Gene Q o Rotor-Gene<sup>\*</sup> con canali di fluorescenza per Cycling Green e Cycling Yellow oppure con canali di fluorescenza per Cycling A.FAM e Cycling A.JOE
- Software del Rotor-Gene Q MDx/Rotor-Gene Q versione 1.7.94 o superiore (software del Rotor-Gene 6000 versione 1.7.65, 1.7.87, 1.7.94; software del Rotor-Gene 3000 versione 6.0.23)
- Blocco di raffreddamento (blocco di caricamento per 72 provette da 0,1 ml, cat. n. 9018901, o blocco di caricamento per 96 provette da 0,2 ml, cat. n. 9018905)

### <span id="page-6-0"></span>Avvertenze e precauzioni

Per uso diagnostico in vitro

Quando si opera con sostanze chimiche, indossare sempre un camice da laboratorio, guanti monouso e occhiali protettivi. Per ulteriori informazioni, consultare le appropriate schede di sicurezza (SDS). Le schede SDS, nel pratico e compatto formato PDF, sono disponibili online all'indirizzo www.qiagen.com/safety. Qui è possibile trovare, visualizzare e stampare la scheda SDS per ciascun kit QIAGEN® e i relativi componenti.

Smaltire i campioni e i residui dei test secondo le locali disposizioni in materia di sicurezza.

### <span id="page-6-1"></span>Precauzioni generali

Chi utilizza il prodotto deve sempre attenersi a quanto segue:

- **Utilizzare puntali con filtro sterili per pipette.**
- Conservare ed estrarre i materiali positivi (campioni, controlli positivi e ampliconi) separatamente da tutti gli altri reagenti e aggiungerli alla miscela di reazione in un ambiente fisicamente separato.

\* Assicurarsi che gli strumenti siano stati revisionati e calibrati secondo le raccomandazioni del produttore.

- Prima dell'inizio del test scongelare tutti i componenti a temperatura ambiente (15-25°C).
- Una volta scongelati, miscelare i componenti (pipettandoli ripetutamente su e giù o in vortex a impulsi) e sottoporli a breve centrifugazione.
- Operare rapidamente tenendo i componenti su ghiaccio o sul blocco di raffreddamento (blocco di caricamento a 72/96 pozzetti).

## <span id="page-7-0"></span>Conservazione e manipolazione dei reagenti

I componenti del kit *artus* EBV RG PCR devono essere conservati ad una temperatura compresa tra -15°C e -30°C e sono stabili fino alla data di scadenza riportata sull'etichetta. Evitare di scongelarli e ricongelarli più di due volte, perché ciò potrebbe ridurre la sensibilità del test. Se si prevede un uso intermittente dei reagenti, congelarli in aliquote. La conservazione a 2–8°C non deve superare un periodo di 5 ore.

## <span id="page-8-0"></span>Procedura

### <span id="page-8-1"></span>Estrazione del DNA

I kit QIAGEN riportati nella Tabella 1 sono convalidati per l'estrazione del DNA virale da vari tipi di campioni umani da usare con il kit *artus* EBV RG PCR. Eseguire l'estrazione del DNA virale rispettando le istruzioni riportate nei manuali dei kit.

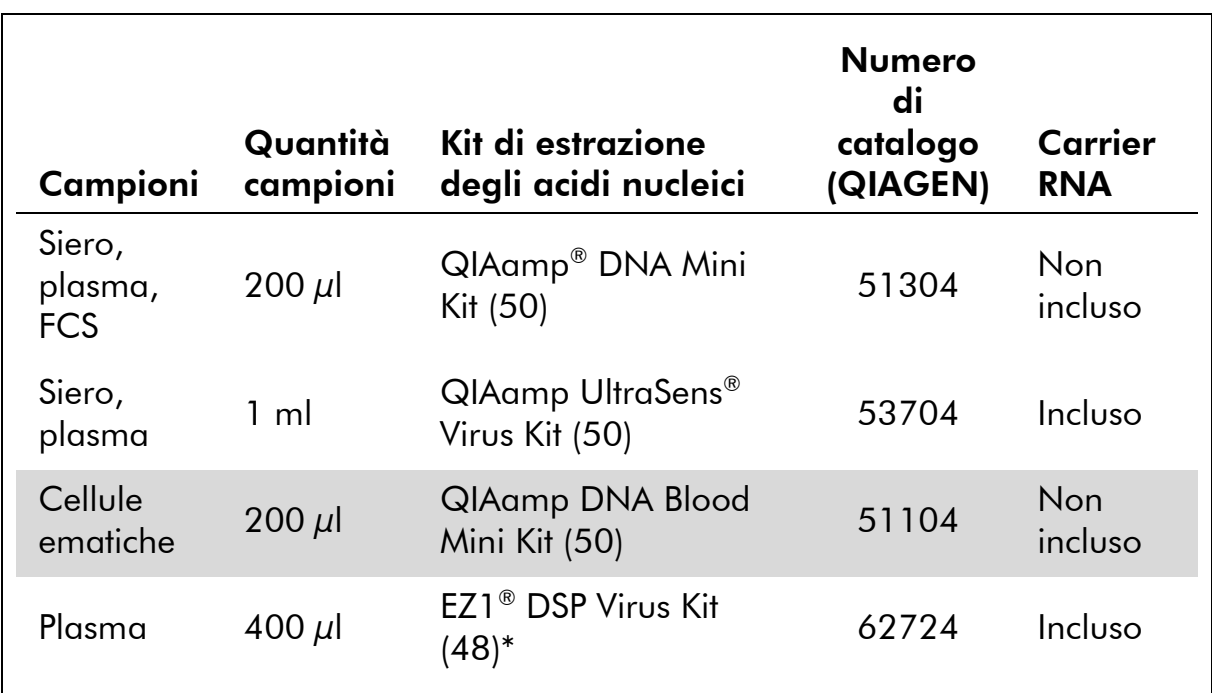

#### Tabella 1. Kit di estrazione convalidati per l'uso con il kit *artus* EBV RG **PCR**

\* Il kit EZ1 DSP Virus è disponibile anche sotto forma di kit EASY*artus*® EBV RG PCR con marcatura CE-IVD, in combinazione con il kit *artus* EBV RG PCR (vedere le informazioni per gli ordini a pag. [32\)](#page-30-0).

Nota: Le provette per la raccolta di sangue rivestite con anticoagulanti possono inibire la PCR. Tuttavia, questi inibitori verranno eliminati utilizzando i kit di estrazione sopra elencati. Si consiglia di evitare l'uso di sangue eparinizzato.

Nota: Il kit *artus* EBV RG PCR non deve essere usato con metodi di estrazione a base di fenolo.

#### <span id="page-8-2"></span>Uso del kit QIAamp DNA Blood Mini o del kit QIAamp DNA Mini

Nota: L'aggiunta di carrier RNA è di fondamentale importanza per l'efficacia dell'estrazione e, quindi, per la resa del DNA/RNA. Si noti che l'aggiunta di carrier (omopolimero di RNA Poly[rA], non incluso nel kit QIAamp DNA Blood Mini o nel kit QIAamp DNA Mini) è vivamente raccomandata per l'estrazione

degli acidi nucleici da fluidi corporei acellulari e materiale a basso contenuto di DNA e RNA (ad es. FCS). In questi casi, preparare il carrier RNA come segue.

- Risospendere il carrier RNA liofilizzato (omopolimero di RNA Poly[rA], non incluso nel kit QIAamp DNA Blood Mini o nel kit QIAamp DNA Mini) utilizzando il tampone di eluizione (non utilizzare tampone di lisi) del kit di estrazione (tampone AE del kit QIAamp DNA Mini e del kit QIAamp DNA Blood Mini) e preparare una diluizione con una concentrazione di 1  $\mu$ g/ $\mu$ l. Dividere questa soluzione del carrier RNA in numerose aliquote sufficienti per le proprie esigenze e conservarle ad una temperatura compresa fra - 15°C e -30°C. Evitare di ricongelare più di 2 volte un'aliquota del carrier RNA.
- Utilizzare 1  $\mu$ g di carrier RNA per 100  $\mu$ l di tampone di lisi. Ad esempio, se il protocollo di estrazione indica 200  $\mu$ l di tampone di lisi, aggiungere 2  $\mu$ l di carrier RNA (1  $\mu$ g/ $\mu$ l) direttamente al tampone di lisi (tampone AL del kit QIAamp DNA Mini e del kit QIAamp DNA Blood Mini). Prima di cominciare ogni estrazione, si consiglia di preparare una miscela fresca di tampone di lisi e carrier RNA (e controllo interno, se applicabile, vedi "[Controllo interno](#page-11-0)", pag. [13\)](#page-11-0) secondo il seguente schema di pipettamento riportato nella Tabella 2.

| Numero di campioni                 |                    | 12                   |  |
|------------------------------------|--------------------|----------------------|--|
| Tampone AL (tampone di<br>$lisi)*$ | ad es. $200 \mu l$ | ad es. $2.400 \mu l$ |  |
| Carrier RNA (1 $\mu$ g/ $\mu$ l)   | $2 \mu$            | 24 $\mu$             |  |
| <b>Volume totale</b>               | $202 \mu$          | $2424 \mu$           |  |
| Volume per estrazione              | 200 $\mu$ l        | 200 µl ciascuno      |  |

Tabella 2. Schema di pipettamento per l'uso con il kit QIAamp DNA Blood Mini o il kit QIAamp DNA Mini

\* Contiene cloridrato di guanidina; per le informazioni sulla sicurezza consultare il manuale del kit.

Nota: Utilizzare immediatamente per l'estrazione la miscela appena preparata di tampone di lisi e carrier RNA. Non è ammessa la conservazione della miscela.

Nota: Il controllo interno del kit *artus* EBV RG PCR può essere utilizzato direttamente nella procedura di estrazione (vedi "[Controllo interno](#page-11-0)", pag. [13\)](#page-11-0).

Nota: Si consiglia vivamente di eseguire la fase di centrifugazione 10 descritta nel protocollo (manuale del kit QIAamp DNA Mini e Blood Mini (*QIAamp DNA Mini and Blood Mini Handbook*), terza edizione, aprile 2010, pag. 29 e 32) per eliminare eventuali residui di etanolo. Si consiglia di aumentare il tempo di questa centrifugazione a 3 minuti.

Si consiglia di eluire il DNA in 50 µl di tampone di eluizione per ottenere la massima sensibilità del kit *artus* EBV RG PCR.

#### <span id="page-10-0"></span>Uso del kit QIAamp UltraSens Virus

Nota: L'aggiunta di carrier RNA è di fondamentale importanza per l'efficacia dell'estrazione e, quindi, per la resa del DNA/RNA. Per aumentare la stabilità del carrier RNA in dotazione con il kit QIAamp UltraSens Virus si consiglia di seguire la seguente procedura discrepante rispetto alle istruzioni riportate nel manuale utente del kit.

- Prima del primo utilizzo del kit, risospendere il carrier RNA liofilizzato in  $310 \mu$ l di tampone di eluizione (tampone AVE) in dotazione con il kit (concentrazione finale di 1  $\mu$ g/ $\mu$ l, non utilizzare tampone di lisi). Dividere questa soluzione del carrier RNA in numerose aliquote sufficienti per le proprie esigenze e conservarle ad una temperatura compresa fra -15°C e - 30°C. Evitare di ricongelare più di 2 volte un'aliquota del carrier RNA.
- Prima di cominciare ogni estrazione, si consiglia di preparare una miscela fresca di tampone di lisi e carrier RNA (e controllo interno, se applicabile, vedi "[Controllo interno](#page-11-0)", pag. [13\)](#page-11-0) secondo il seguente schema di pipettamento riportato nella Tabella 3.

#### Tabella 3. Schema di pipettamento per l'uso con il kit QIAamp UltraSens Virus

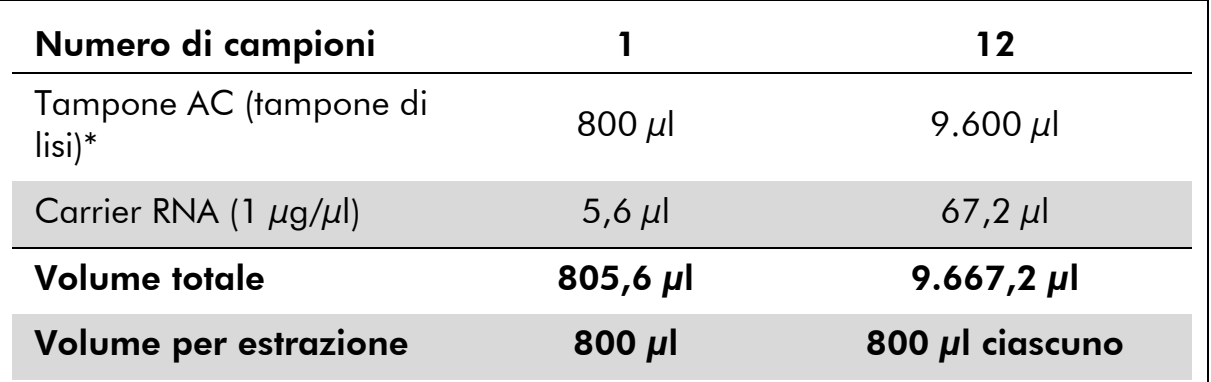

\* Contiene isopropanolo; per le informazioni sulla sicurezza consultare il manuale del kit. Nota: Utilizzare immediatamente per l'estrazione la miscela appena preparata di tampone di lisi e carrier RNA. Non è ammessa la conservazione della miscela.

Nota: Il controllo interno del kit *artus* EBV RG PCR può essere utilizzato direttamente nella procedura di estrazione (vedi "[Controllo interno](#page-11-0)", pag. [13\)](#page-11-0).

Nota: Si consiglia vivamente di eseguire la centrifugazione supplementare descritta nella fase 14 nel protocollo (manuale del kit QIAamp UltraSens Virus (*QIAamp UltraSens Virus Handbook*), aprile 2010, pag. 17) per eliminare eventuali residui di etanolo. Si consiglia di aumentare il tempo di questa centrifugazione a 3 minuti.

Si consiglia di eluire il DNA in 50  $\mu$ l di tampone di eluizione per ottenere la massima sensibilità del kit *artus* EBV RG PCR.

Il kit QIAamp UltraSens Virus consente l'uso di campioni concentrati. Se si utilizzano campioni diversi da siero o plasma, si prega di aggiungere al campione almeno 50% (v/v) di plasma umano negativo.

#### Uso del kit EZ1 DSP Virus

Nota: L'aggiunta di carrier RNA è di fondamentale importanza per l'efficacia dell'estrazione e, quindi, per la resa del DNA/RNA. Aggiungere la quantità adeguata di carrier RNA a ciascuna estrazione seguendo le istruzioni del manuale del kit EZ1 DSP Virus (*EZ1 DSP Virus Kit Handbook*).

Nota: Il controllo interno del kit *artus* EBV RG PCR può essere utilizzato direttamente nella procedura di estrazione (vedi "[Controllo interno](#page-11-0)", [più sotto\)](#page-11-0).

Nota: Si consiglia vivamente di utilizzare gli acidi nucleici virali per eseguire la PCR subito dopo l'estrazione con il kit EZ1 DSP. In alternativa, gli eluiti possono essere conservati per la durata massima di 3 giorni a 4°C prima di eseguire la PCR.

### <span id="page-11-0"></span>Controllo interno

Il kit include un controllo interno (EBV RG IC), che permette all'utilizzatore sia di controllare la procedura di estrazione del DNA che di verificare la possibile inibizione della PCR. Se si utilizza il kit EZ1 DSP Virus per l'estrazione, il controllo interno deve essere aggiunto rispettando le istruzioni contenute nel manuale del kit EZ1 DSP Virus (*EZ1 DSP Virus Kit Handbook*). Se si utilizza il kit QIAamp UltraSens Virus, il kit QIAamp DNA Blood Mini o il kit QIAamp DNA Mini, aggiungere il controllo interno all'estrazione in un rapporto di 0,1  $\mu$ l per  $1 \mu$ l di volume di eluizione. Per esempio, se si utilizza il kit QIAamp UltraSens Virus, il DNA viene eluito in 50 µl di tampone AVE. Inizialmente, si devono aggiungere quindi 5 µl del controllo interno. La quantità di controllo interno impiegato dipende solo dal volume di eluizione.

Nota: Il controllo interno e il carrier RNA (vedi "[Estrazione del DNA](#page-8-1)", pag. [10\)](#page-8-1) devono essere aggiunti esclusivamente alla miscela di tampone di lisi e di campione o direttamente al tampone di lisi.

Il controllo interno non deve essere aggiunto direttamente al campione. Se aggiunta al tampone di lisi, la miscela di controllo interno e di tampone di lisi/carrier RNA va usata immediatamente dopo la sua preparazione (la conservazione della miscela a temperatura ambiente o in frigo può portare già dopo poche ore ad un'anomalia del controllo interno e quindi ad una minore efficacia della procedura di estrazione).

Nota: Non aggiungere il controllo interno e il carrier RNA direttamente al campione.

In via opzionale, il controllo interno può essere utilizzato esclusivamente per verificare una possibile inibizione della PCR. Per questa applicazione, aggiungere il controllo interno direttamente all'EBV RG Master, come descritto nella fase 2b del protocollo (pag. [16\)](#page-14-0).

### <span id="page-13-0"></span>Protocollo: PCR e analisi dei dati

#### Punti importanti prima di iniziare

- Dedicare il tempo necessario ad acquisire familiarità con il Rotor-Gene Q prima di avviare il protocollo. Fare riferimento al manuale utente dello strumento.
- Accertarsi che in ogni PCR siano inclusi ameno uno standard di quantificazione e almeno un controllo negativo (acqua, grado PCR). Per generare una curva standard, utilizzare tutti i 4 standard di quantificazione forniti (EBV RG QS 1–4) per ogni PCR.

#### Prima di iniziare

- Verificare che il blocco di raffreddamento (accessorio dello strumento Rotor-Gene Q) sia stato preraffreddato a 2–8°C.
- **Prima di ogni utilizzo, tutti i reagenti devono essere scongelati** completamente, miscelati (pipettandoli ripetutamente su e giù o agitandoli rapidamente su vortex) e centrifugati brevemente.

#### Procedura

- 1. Inserire il numero desiderato di provette per PCR negli adattatori del blocco di raffreddamento.
- 2. Se si usa il controllo interno per monitorare la procedura di estrazione del DNA e per verificare la possibile inibizione della PCR, seguire la fase 2a. Se si usa il controllo interno esclusivamente per controllare l'inibizione della PCR, seguire la fase 2b.
- 2a. Il controllo interno è già stato aggiunto all'estrazione (vedi "[Controllo interno](#page-11-0)", pag. [13\)](#page-11-0). In questo caso, preparare una miscela master secondo la Tabella 4.

La miscela di reazione contiene tipicamente tutti i componenti necessari per la PCR, ad eccezione del campione.

Tabella 4. Preparazione della miscela master (controllo interno usato per controllare l'estrazione del DNA e verificare l'inibizione della PCR)

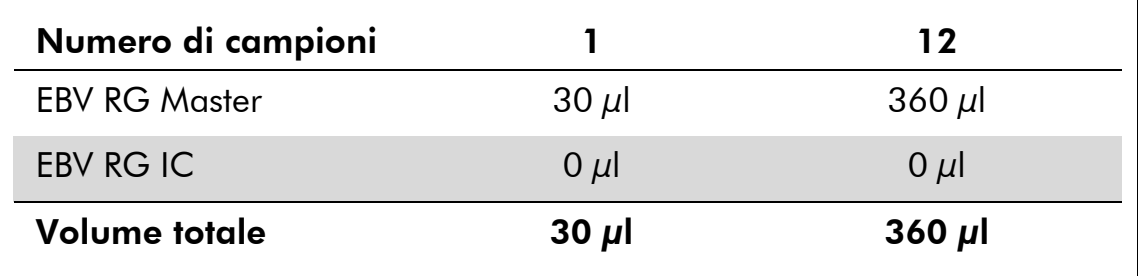

#### <span id="page-14-0"></span>2b. Il controllo interno deve essere aggiunto direttamente alla miscela di EBV RG Master. In questo caso, preparare una miscela master secondo la Tabella 5.

La miscela di reazione contiene tipicamente tutti i componenti necessari per la PCR, ad eccezione del campione.

#### Tabella 5. Preparazione della miscela master (controllo interno usato esclusivamente per verificare l'inibizione della PCR)

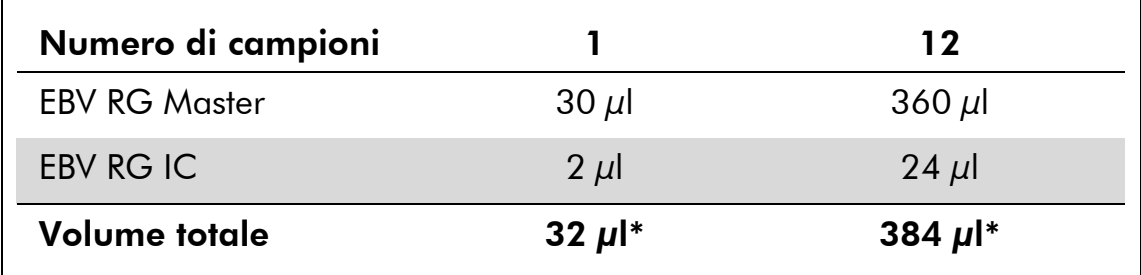

\* L'aumento di volume determinato dall'aggiunta del controllo interno durante la preparazione della PCR è irrilevante. La sensibilità del sistema di rilevazione non viene influenzata.

3. Pipettare 30 µL della miscela master in ogni provetta per PCR. Aggiungere poi 20 µl del campione di DNA eluito (vedi Tabella 6). A questo punto, occorre utilizzare 20 µl di almeno uno degli standard di quantificazione (EBV RG QS 1–4) come controllo positivo e 20 µl di acqua (acqua, grado PCR) come controllo negativo.

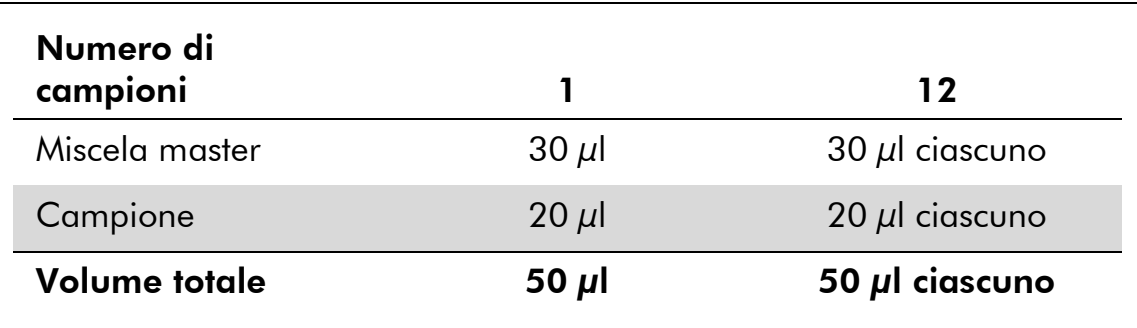

#### Tabella 6. Preparazione della PCR

- 4. Chiudere le provette per PCR. Verificare che l'anello di bloccaggio (accessorio dello strumento Rotor-Gene) sia presente sopra il rotore per evitare l'apertura accidentale delle provette durante l'analisi.
- 5. Per l'individuazione del DNA di EBV, creare un profilo termico con le seguenti operazioni.

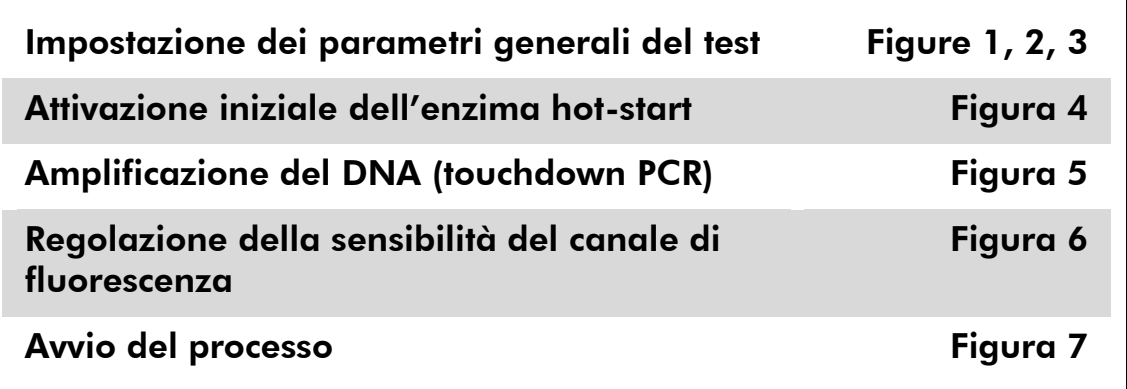

Tutte le specifiche fanno riferimento al software del Rotor-Gene Q MDx/Rotor-Gene Q versione 1.7.94, al software del Rotor-Gene 6000 versione 1.7.65, 1.7.87, 1.7.94 e al software del Rotor-Gene 3000 versione 6.0.23. Per ulteriori informazioni sulla programmazione degli strumenti Rotor-Gene consultare il relativo manuale utente. Nelle figure queste impostazioni sono evidenziate da un riquadro nero in grassetto. Le immagini riportate riguardano gli strumenti Rotor-Gene Q. Se per il Rotor-Gene 3000 sono necessari valori diversi, tali differenze sono indicate nel testo stesso.

6. In primo luogo, aprire la finestra di dialogo "New Run Wizard" (Wizard nuovo processo) (Figura 1). Spuntare la casella "Locking Ring Attached" (Anello di bloccaggio collegato) e cliccare su "Next" (Avanti).

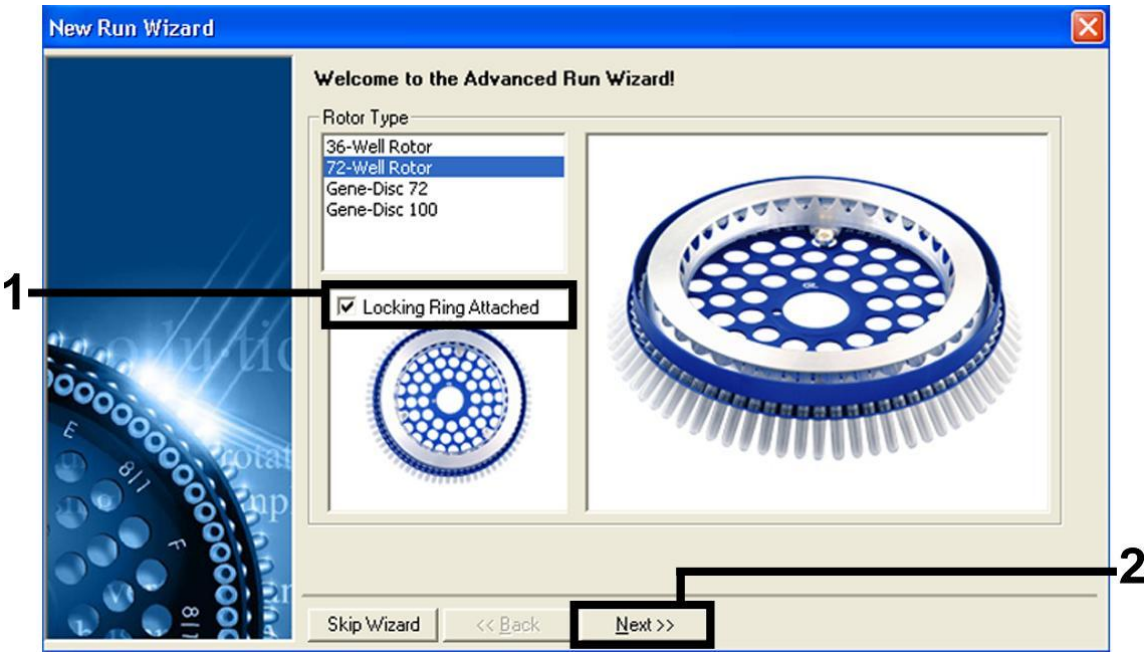

Figura 1. La finestra di dialogo "New Run Wizard".

7. Selezionare *50* per il volume di reazione PCR e cliccare su "Next" (Figura 2).

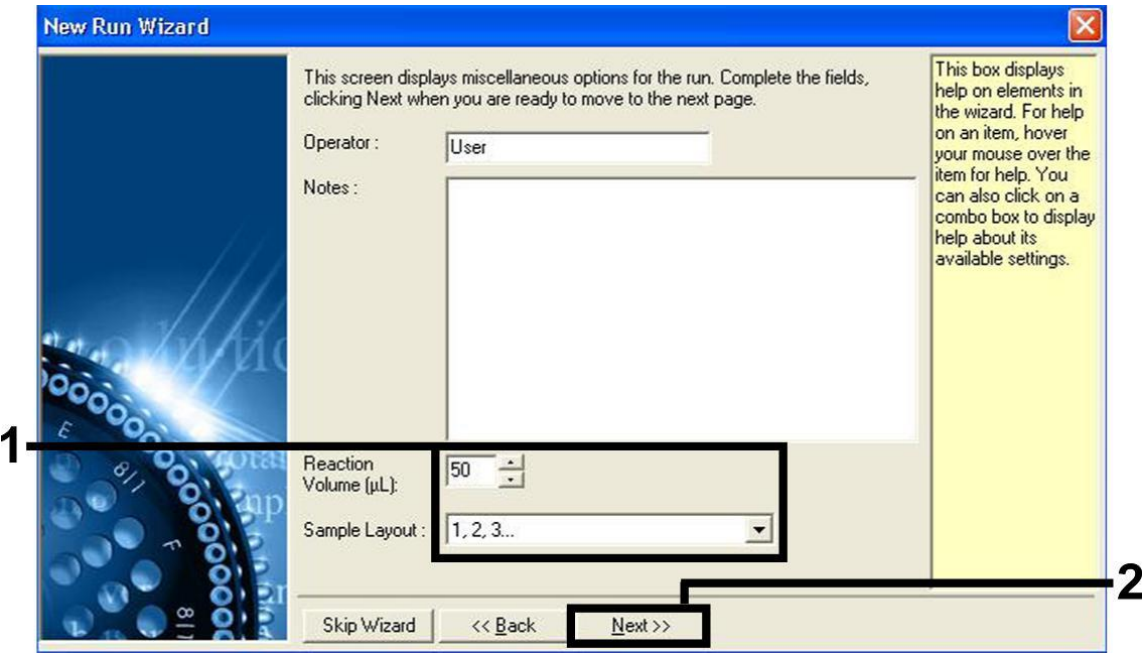

Figura 2. Impostazione dei parametri generali del test.

8. Cliccare sul pulsante "Edit Profile" (Modifica profilo) nella successiva finestra di dialogo "New Run Wizard" (Figura 3) e programmare il profilo termico, come illustrato nelle Figure 3-5.

|         | Temperature Profile :                                                            | This box displays<br>help on elements in |                                                                                                    |
|---------|----------------------------------------------------------------------------------|------------------------------------------|----------------------------------------------------------------------------------------------------|
|         | Edit Profile                                                                     |                                          | the wizard. For help<br>on an item, hover<br>your mouse over the<br>item for help. You<br>can also click on a<br>combo box to display.<br>help about its<br>available settings. |
|         | Channel Setup:<br>Gain<br>Source<br>Detector<br>Name                             | Create New                               |                                                                                                    |
| 0000000 | 470nm<br>5<br>Green<br>510 <sub>nm</sub><br>Yellow<br>530 <sub>nm</sub><br>555nm | Edit                                     |                                                                                                    |
|         | 5557<br>585nm<br>610nm<br>Orange                                                 | Edit Gain                                |                                                                                                    |
|         | 625nm<br>660nm<br>Red<br>Crimson<br>680nm<br>710hp                               | Remove                                   |                                                                                                    |
|         |                                                                                  | Reset Defaults                           |                                                                                                    |
|         | Gain Optimisation                                                                |                                          |                                                                                                    |
|         |                                                                                  |                                          |                                                                                                    |
|         | Skip Wizard<br><< Back<br>Next >>                                                |                                          |                                                                                                    |

Figura 3. Modifica del profilo.

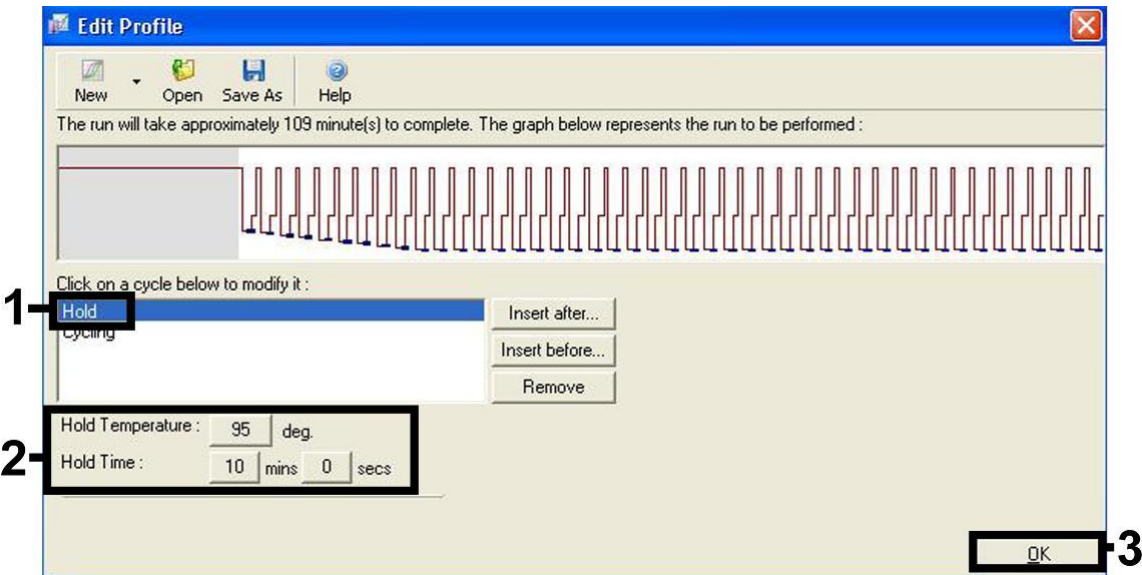

Figura 4. Attivazione iniziale dell'enzima hot-start.

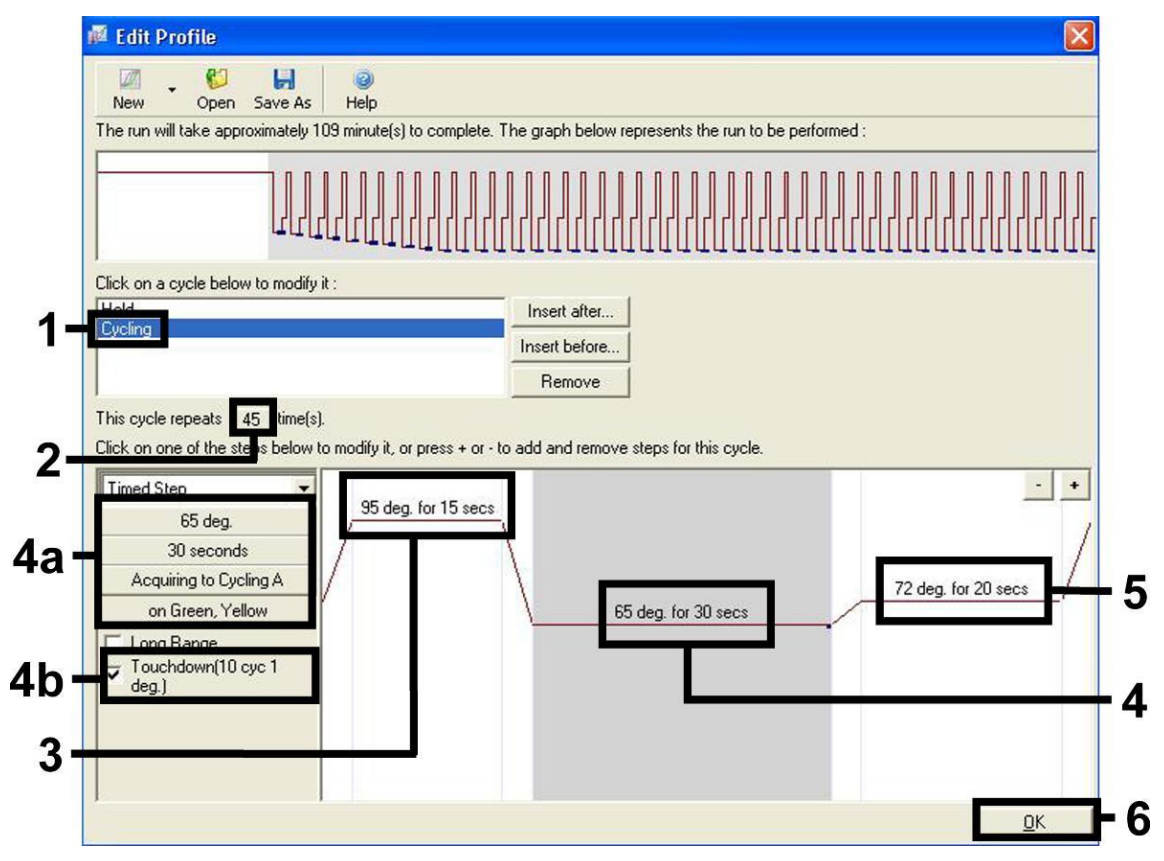

Figura 5. Amplificazione del DNA. Accertarsi di attivare la funzione Touchdown per 10 cicli nella fase di Annealing. Si noti che sul Rotor-Gene 3000 il software definisce i coloranti di fluorescenza come "FAM/Sybr" e "JOE".

9. Il range di rilevazione dei canali di fluorescenza deve essere determinato in base all'intensità della fluorescenza nelle provette per PCR. Cliccare "Gain Optimisation" (Ottimizzazione gain) nella finestra "New Run Wizard" (vedere Figura 3) per aprire la finestra di dialogo "Auto-Gain Optimisation Setup" (Setup ottimizzazione autogain). Impostare la temperatura di calibrazione su *65* per farla coincidere con la temperatura di annealing del programma di amplificazione (Figura 6).

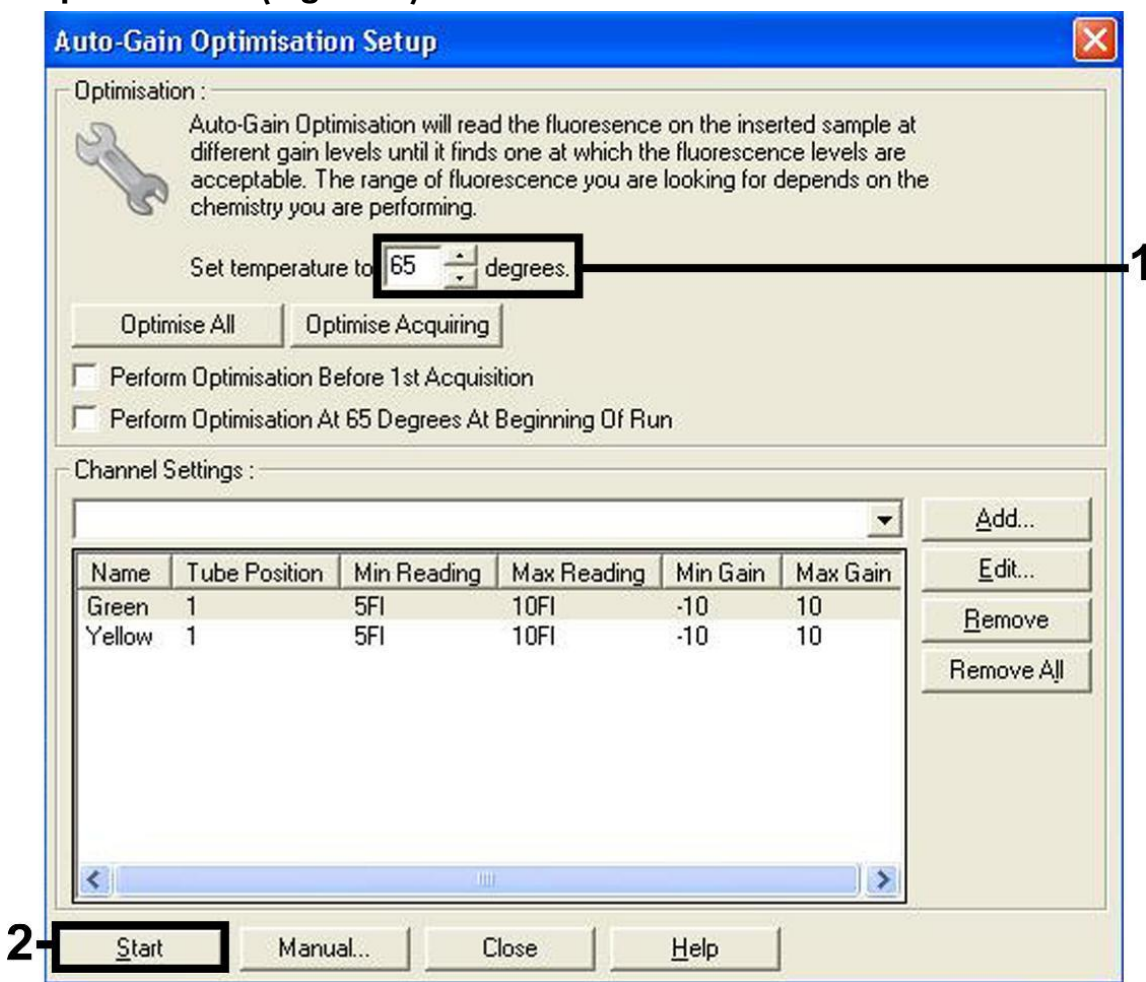

Figura 6. Regolazione della sensibilità del canale di fluorescenza. Si noti che sul Rotor-Gene 3000 il software definisce i coloranti di fluorescenza come "FAM/Sybr" e "JOE".

10. I valori del gain determinati con la calibrazione del canale sono salvati automaticamente e sono elencati nell'ultima finestra del menu della procedura di programmazione (Figura 7). Cliccare su "Start Run" (Avvio processo).

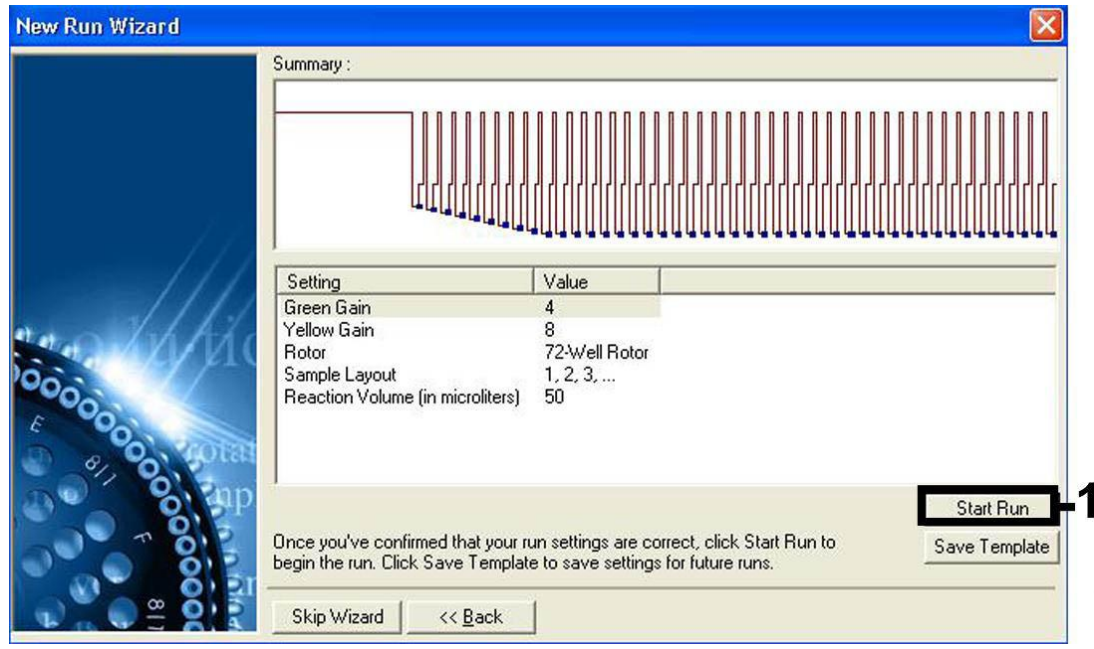

Figura 7. Avvio del processo. Si noti che sul Rotor-Gene 3000 il software definisce i coloranti di fluorescenza come "FAM/Sybr" e "JOE".

## <span id="page-20-0"></span>Interpretazione dei risultati

## <span id="page-20-1"></span>Quantificazione

Gli standard di quantificazione in dotazione (EBV RG QS 1–4) vengono trattati come campioni precedentemente purificati e se ne utilizza lo stesso volume (20  $\mu$ ). Per generare una curva standard sugli strumenti Rotor-Gene Q, tutti i 4 standard di quantificazione devono essere utilizzati e definiti nella finestra di dialogo "Edit Samples" (Modifica campioni) come standard con le concentrazioni specificate (vedi il manuale utente dello strumento).

Nota: Gli standard di quantificazione sono definiti come copie/μl. Si deve applicare la seguente equazione per convertire i valori, determinati mediante la curva standard, in copie/ml di campione.

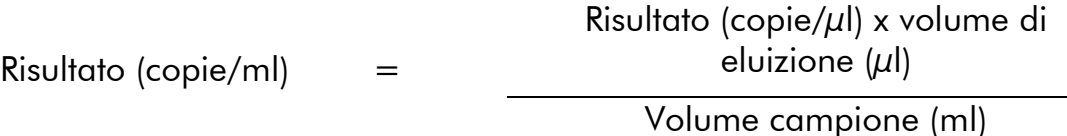

In linea di principio, si deve immettere nell'equazione di cui sopra il volume iniziale del campione. Occorre tenere conto di ciò quando il volume del campione è stato cambiato prima dell'estrazione dell'acido nucleico (per es. riducendo il volume mediante centrifugazione o aumentandolo con l'aggiunta al volume richiesto per l'estrazione).

## <span id="page-21-0"></span>**Risultati**

Alcuni esempi di reazioni PCR positive e negative sono riportati nelle Figure 8 e 9.

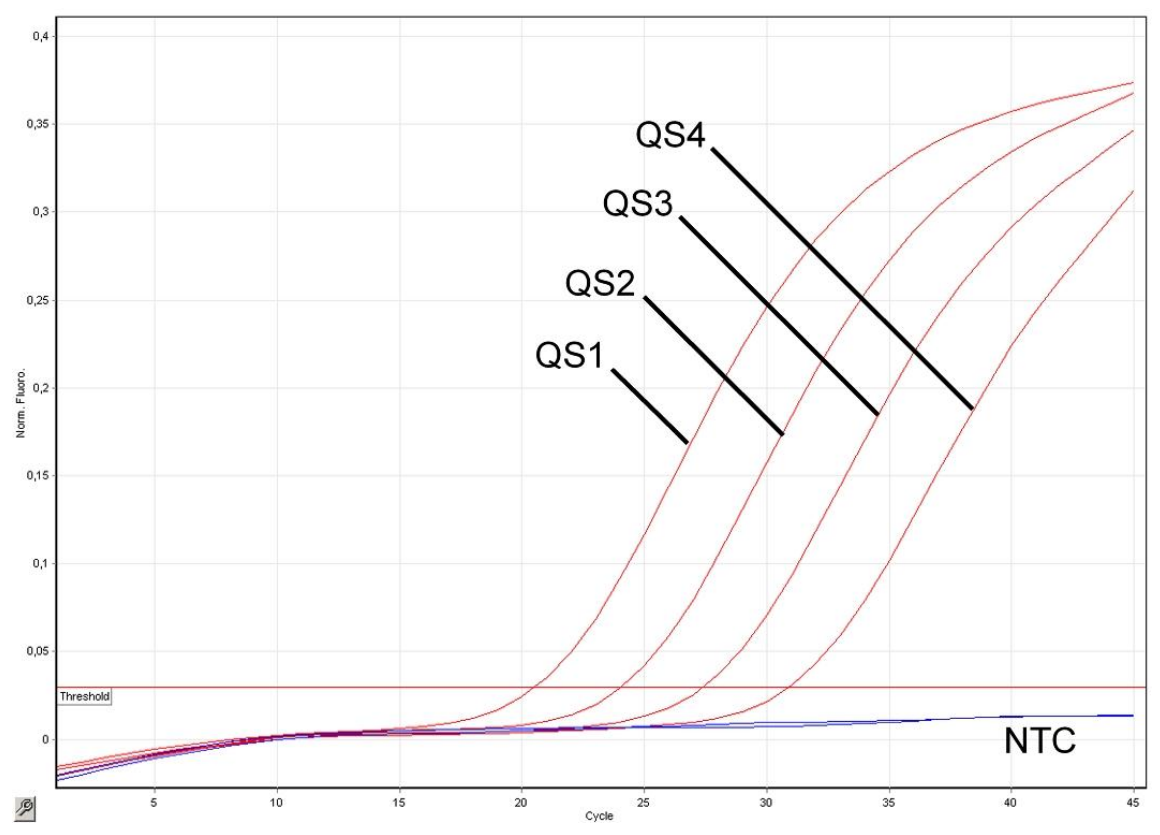

Figura 8. Rilevazione degli standard di quantificazione (EBV RG QS 1–4) nel canale di fluorescenza Cycling Green. NTC: Controllo no template (controllo negativo).

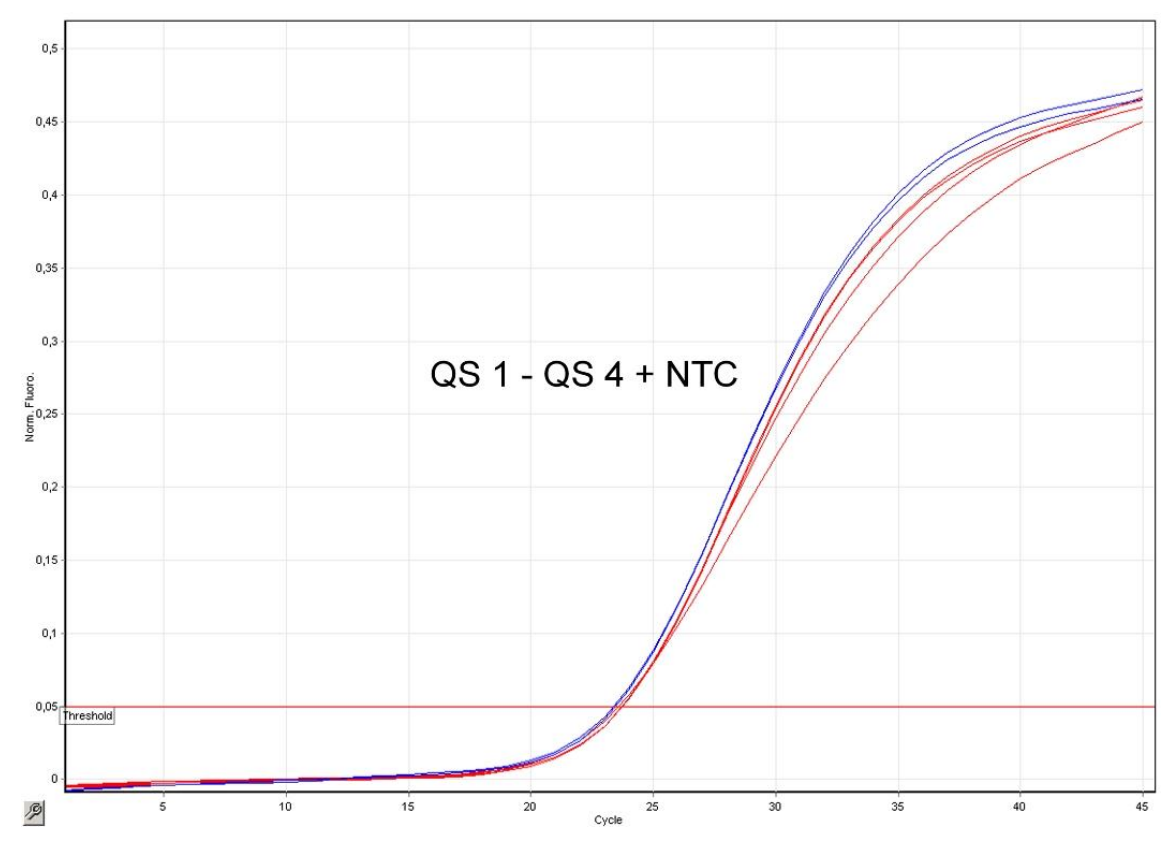

Figura 9. Rilevazione del controllo interno (IC) nel canale di fluorescenza Cycling Yellow con amplificazione contemporanea degli standard di quantificazione (EBV RG QS 1–4). NTC: Controllo no template (controllo negativo)*.*

#### Viene rilevato un segnale nel canale di fluorescenza Cycling Green. Il risultato dell'analisi è positivo: il campione contiene DNA di EBV.

In questo caso, la rilevazione di un segnale nel canale Cycling Yellow è trascurabile, dal momento che alte concentrazioni iniziali di DNA di EBV (segnale positivo nel canale Cycling Green) possono portare ad un segnale di fluorescenza ridotto o assente del controllo interno nel canale Cycling Yellow (concorrenza).

Nota: Sul Rotor-Gene 3000 i rispettivi canali sono Cycling A.FAM per il segnale positivo e Cycling A.JOE per il controllo interno.

#### Non viene rilevato nessun segnale nel canale di fluorescenza Cycling Green. Al tempo stesso viene rilevato un segnale dal controllo interno nel canale Cycling Yellow.

#### Nel campione non è rilevabile DNA di EBV. Il risultato può essere considerato negativo.

In caso di PCR di EBV negativa, il segnale rilevato del controllo interno esclude la possibile inibizione della PCR.

Nota: Sul Rotor-Gene 3000 i rispettivi canali sono Cycling A.JOE per il controllo interno e mancanza di segnale per Cycling A.FAM.

#### Non si rileva nessun segnale nei canali Cycling Green o Cycling Yellow. Non si può trarre alcun risultato.

Si possono trovare informazioni sulle cause d'errore e relative soluzioni in "[Guida alla risoluzione dei problemi](#page-23-0)", pag. [25.](#page-23-0)

Nota: Sul Rotor-Gene 3000 i rispettivi canali sono Cycling A.FAM e Cycling A.JOE.

### <span id="page-23-0"></span>Guida alla risoluzione dei problemi

Questa guida alla risoluzione dei problemi può essere utile per chiarire eventuali dubbi che possano presentarsi. Per maggiori informazioni, consultare anche la pagina relativa alle domande frequenti (FAQ) nel nostro servizio di assistenza tecnica: www.qiagen.com/FAQ/FAQList.aspx. Gli esperti del servizio di assistenza tecnica di QIAGEN sono sempre disponibili per rispondere a qualsiasi domanda riguardante informazioni e protocolli presentati in questo manuale o le tecnologie per campioni e analisi (per le informazioni sui contatti vedere il retro di copertina o visitare il sito www.qiagen.com).

#### Commenti e suggerimenti

#### Non viene rilevato nessun segnale con i controlli positivi (EBV RG QS 1–4) nel canale di fluorescenza Cycling Green o Cycling A.FAM

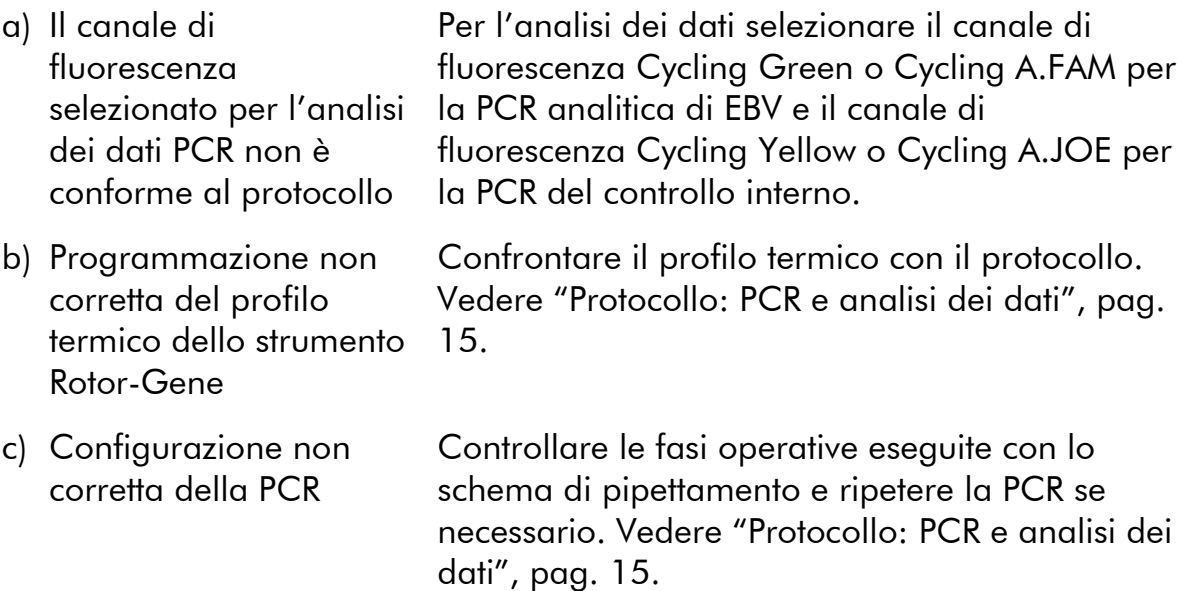

#### Commenti e suggerimenti

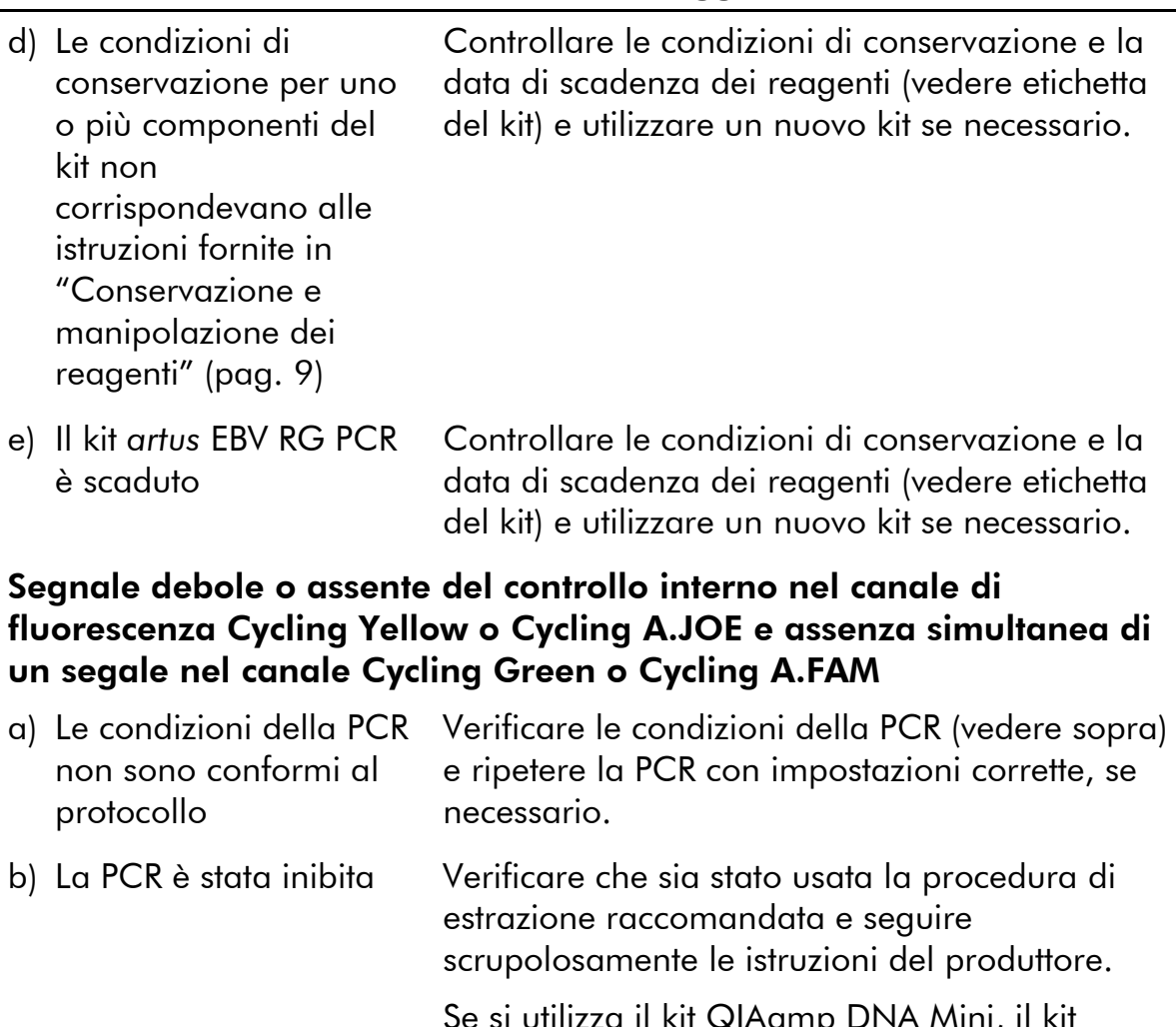

Se si utilizza il kit QIAamp DNA Mini, il kit QIAamp DNA Blood Mini o il kit QIAamp UltraSens Virus, verificare che durante l'estrazione del DNA venga effettuata la fase di centrifugazione supplementare prima di eseguire l'eluizione al fine di rimuovere eventuali residui di etanolo (vedi "[Estrazione del DNA](#page-8-1)", pag. [10](#page-8-2) e [12\)](#page-10-0).

c) DNA perso durante l'estrazione Se all'estrazione era stato aggiunto il controllo interno, l'assenza di segnale del controllo interno può indicare la perdita del DNA durante l'estrazione. Verificare che sia stata usata la procedura di estrazione raccomandata (vedi "[Estrazione del DNA](#page-8-1)", pag. [10\)](#page-8-1) e seguire scrupolosamente le istruzioni del produttore.

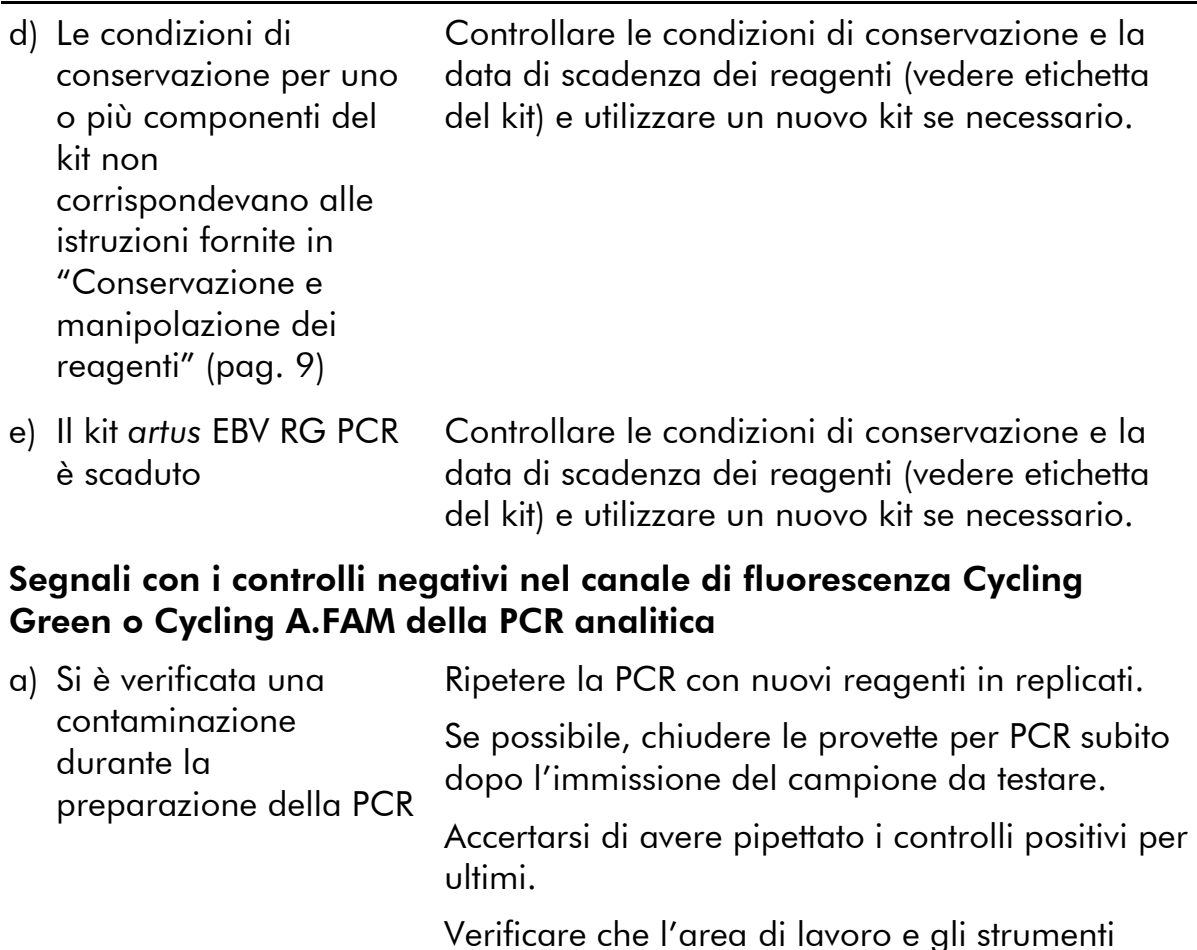

b) Si è verificata una contaminazione durante l'estrazione Ripetere l'estrazione e la PCR del campione da testare utilizzando nuovi reagenti. Verificare che l'area di lavoro e gli strumenti vengano decontaminati a intervalli regolari.

vengano decontaminati a intervalli regolari.

## <span id="page-25-0"></span>Controllo di qualità

In conformità con il sistema di gestione per la qualità di QIAGEN certificato ISO ogni lotto del kit *artus* EBV RG PCR è stato testato in base a specifiche prestabilite per garantire la costante qualità del prodotto.

## <span id="page-25-1"></span>Limiti della metodica

L'uso di tutti i reagenti è riservato esclusivamente alla diagnostica in vitro.

L'utilizzo è consentito soltanto a personale dotato delle necessarie conoscenze e competenze in merito alle procedure della diagnostica in vitro.

Per ottenere risultati PCR ottimali è assolutamente necessario attenersi al protocollo.

Rispettare le date di scadenza dei singoli componenti, riportate sulla confezione e sulle etichette. Non utilizzare reagenti scaduti.

Sebbene accada raramente, eventuali mutazioni nelle regioni altamente conservate del genoma virale coperte dai primer e/o dalla sonda del kit possono essere causa di una sotto-quantificazione o perfino della mancata individuazione del virus. La validità e le prestazioni del kit vengono revisionate ad intervalli regolari.

## <span id="page-26-0"></span>Caratteristiche delle prestazioni

### <span id="page-26-1"></span>Sensibilità analitica

Per determinare la sensibilità analitica del kit *artus* EBV RG PCR, è stata preparata una serie di diluizioni da 31,6 a 0,01 e da 100 al valore nominale di 0,03 copie equivalenti di EBV/µl, poi analizzate rispettivamente sul Rotor-Gene 6000 e sul Rotor-Gene 3000 in combinazione con il kit *artus* EBV RG PCR. Le analisi sono state eseguite in 3 giorni diversi su 8 replicati. I risultati sono stati determinati grazie a un'analisi probit. La Figura 10 illustra graficamente l'analisi probit sul Rotor-Gene 6000. Il limite di rilevabilità analitica del kit *artus* EBV RG PCR in combinazione con il Rotor-Gene Q MDx/Q/6000 e il Rotor-Gene 3000 è pari rispettivamente a 1,02 copie/ $\mu$ l (p = 0,05) e 3,8 copie/ $\mu$ l (p = 0,05). Ciò significa che la probabilità di rilevare 1,02 copie/ $\mu$ l o 3,8 copie/ $\mu$ l è pari al 95%.

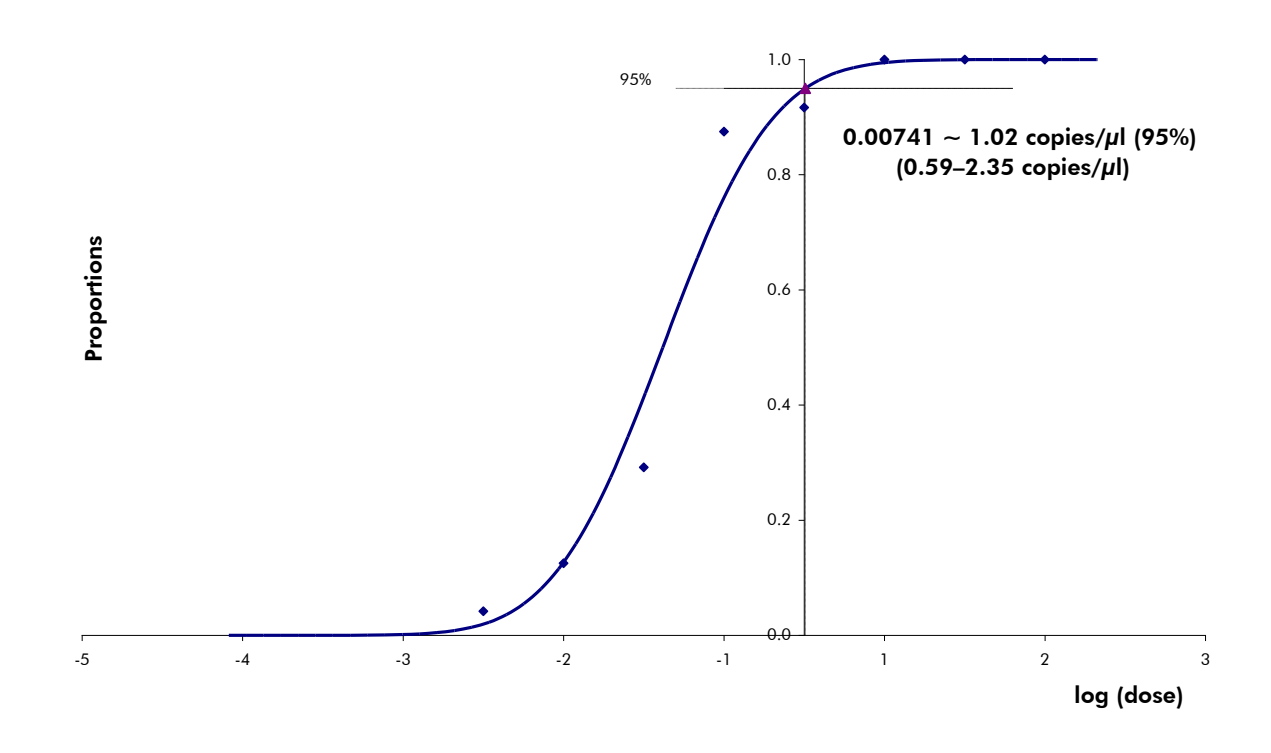

Figura 10. Analisi probit: EBV (Rotor-Gene 6000). Sensibilità analitica del kit *artus* EBV RG PCR sul Rotor-Gene 6000.

### <span id="page-27-0"></span>**Specificità**

La specificità del kit *artus* EBV RG PCR viene garantita in primo luogo dalla scelta dei primer e delle sonde, nonché dalle condizioni stringenti di reazione. I primer e le sonde sono stati controllati per eventuali omologie con tutte le sequenze pubblicate nelle banche genetiche mediante analisi comparativa delle sequenze. La rilevabilità di tutti i genotipi rilevanti è stata così assicurata.

Inoltre, la specificità è stata convalidata con 6 diversi campioni di siero EBVnegativi. Questi campioni non hanno generato segnali con i primer e le sonde specifici di EBV inclusi nell'EBV RG Master.

È stata rilevata una potenziale cross-reattività del kit *artus* EBV RG PCR utilizzando il gruppo di controllo elencato nella Tabella 7. Nessuno dei patogeni testati è risultato reattivo.

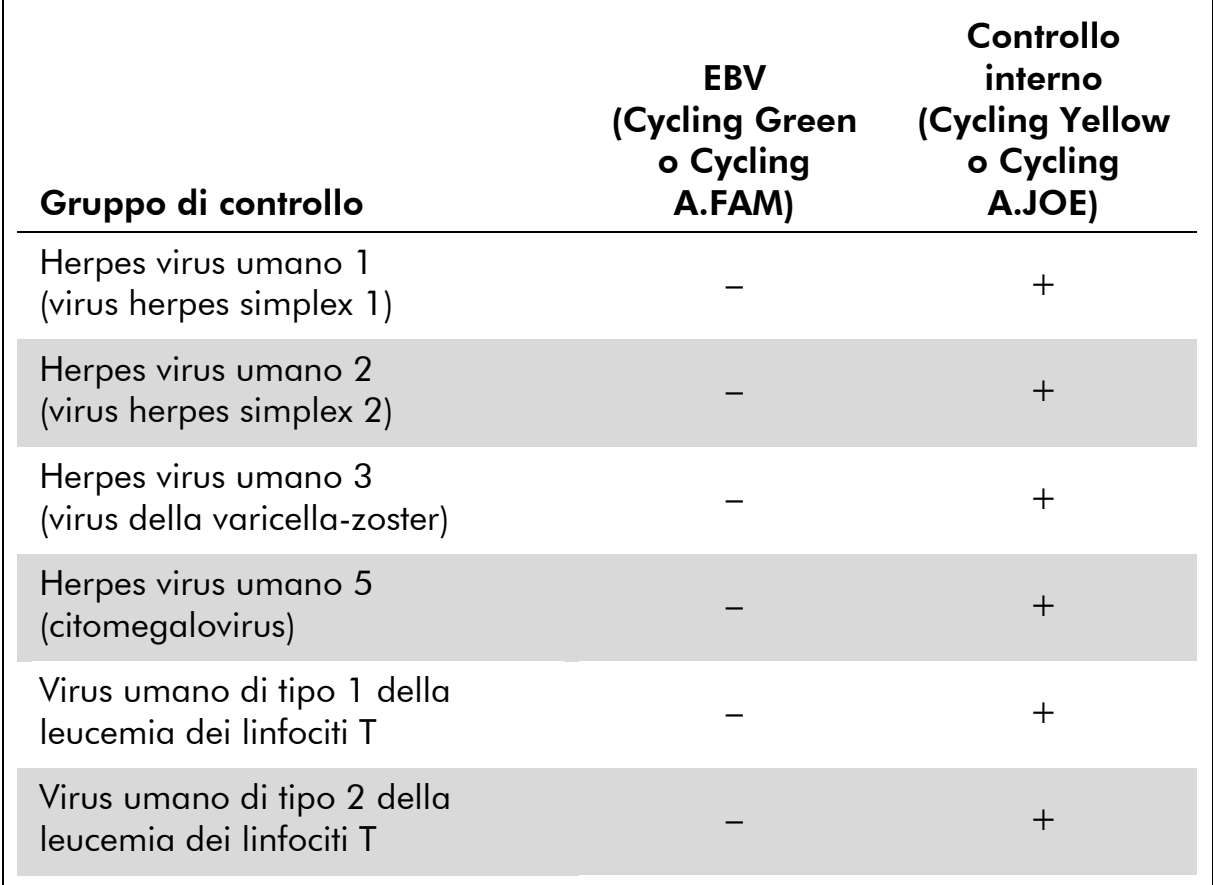

#### Tabella 7. Analisi della specificità del kit con patogeni potenzialmente cross-reattivi

## <span id="page-28-0"></span>Riproducibilità

I dati di riproducibilità vengono rilevati per effettuare una valutazione continua delle prestazioni del kit *artus* EBV RG PCR e anche per un confronto con altri prodotti. Questi dati sono ottenuti dalla partecipazione a programmi di valutazione consolidati.

## <span id="page-28-1"></span>Riferimenti bibliografici

QIAGEN possiede un'ampia banca dati online continuamente aggiornata con le pubblicazioni scientifiche riguardanti i prodotti QIAGEN. Le opzioni di ricerca specifiche consentono di trovare gli articoli necessari sia tramite parole chiave sia specificando l'applicazione, l'area di ricerca, il titolo, ecc.

Per un elenco bibliografico completo, visitare il sito QIAGEN Reference Database all'indirizzo www.qiagen.com/RefDB/search.asp o contattare il servizio di assistenza tecnica QIAGEN o il distributore locale.

## <span id="page-29-0"></span>Simboli

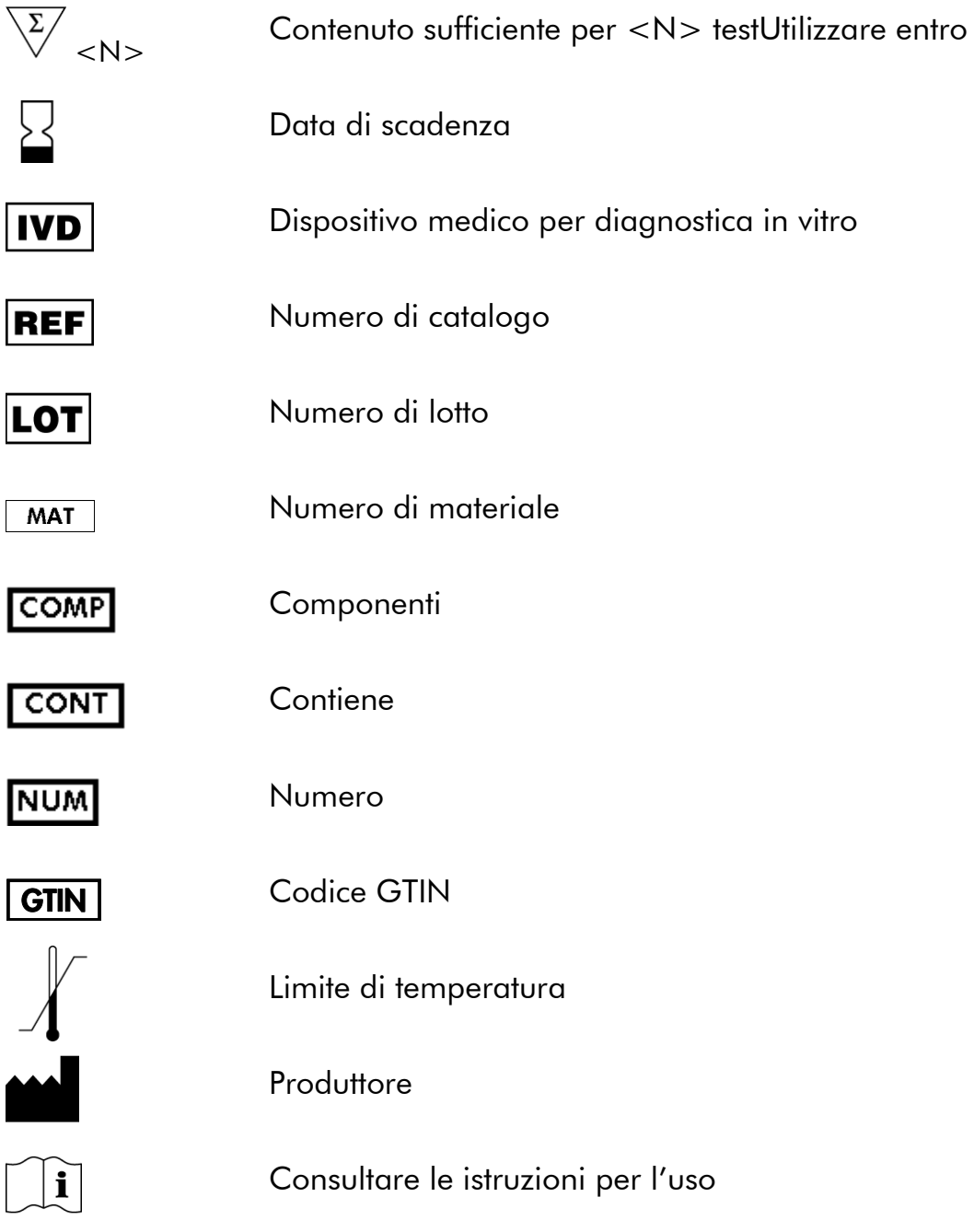

## <span id="page-29-1"></span>Informazioni sui contatti

Per ricevere assistenza tecnica e ulteriori informazioni, potete consultare il nostro sito www.qiagen.com/Support o contattare il servizio di assistenza tecnica QIAGEN o il distributore locale (consultare il retro di copertina o visitare il sito www.qiagen.com).

## <span id="page-30-0"></span>Informazioni per gli ordini

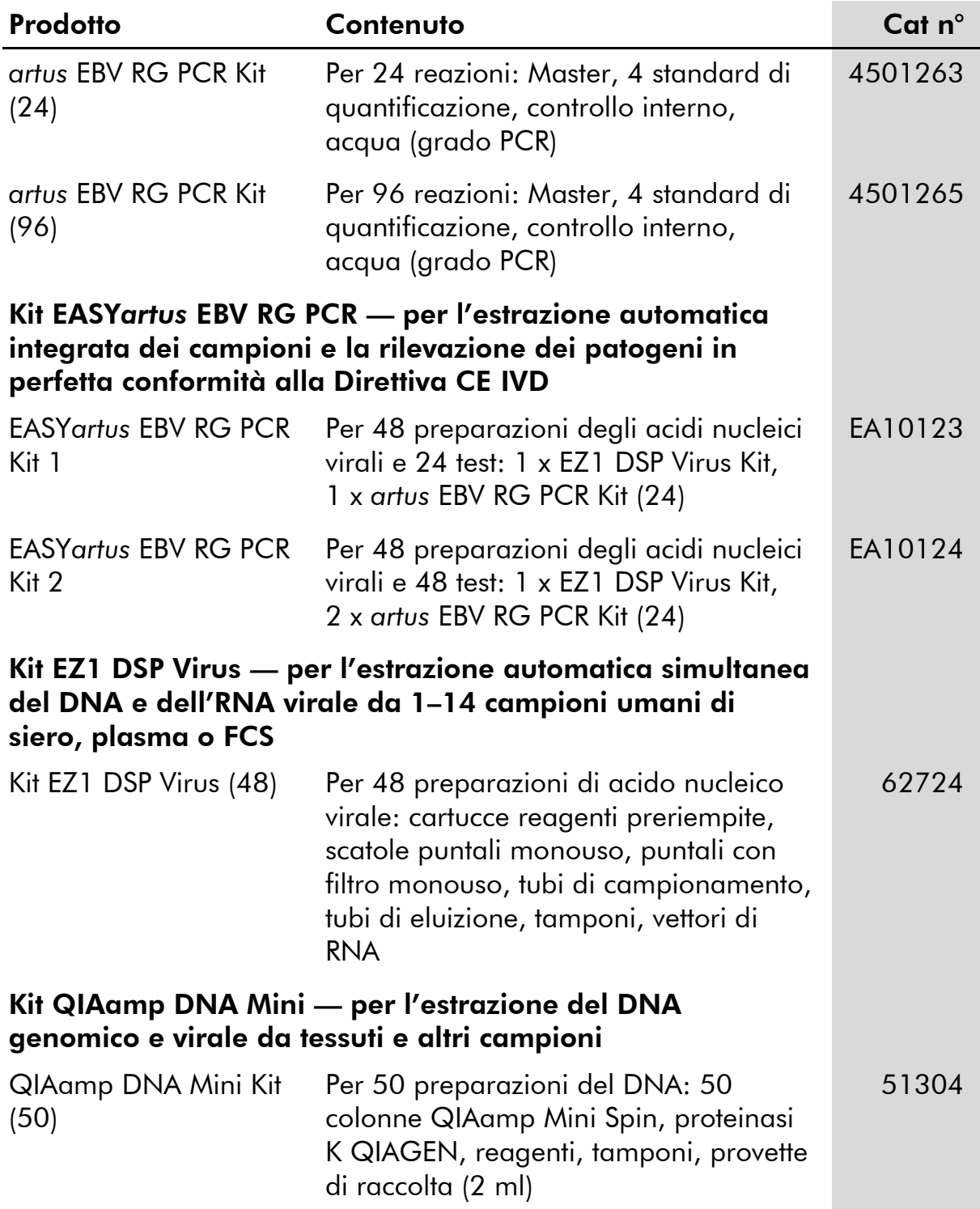

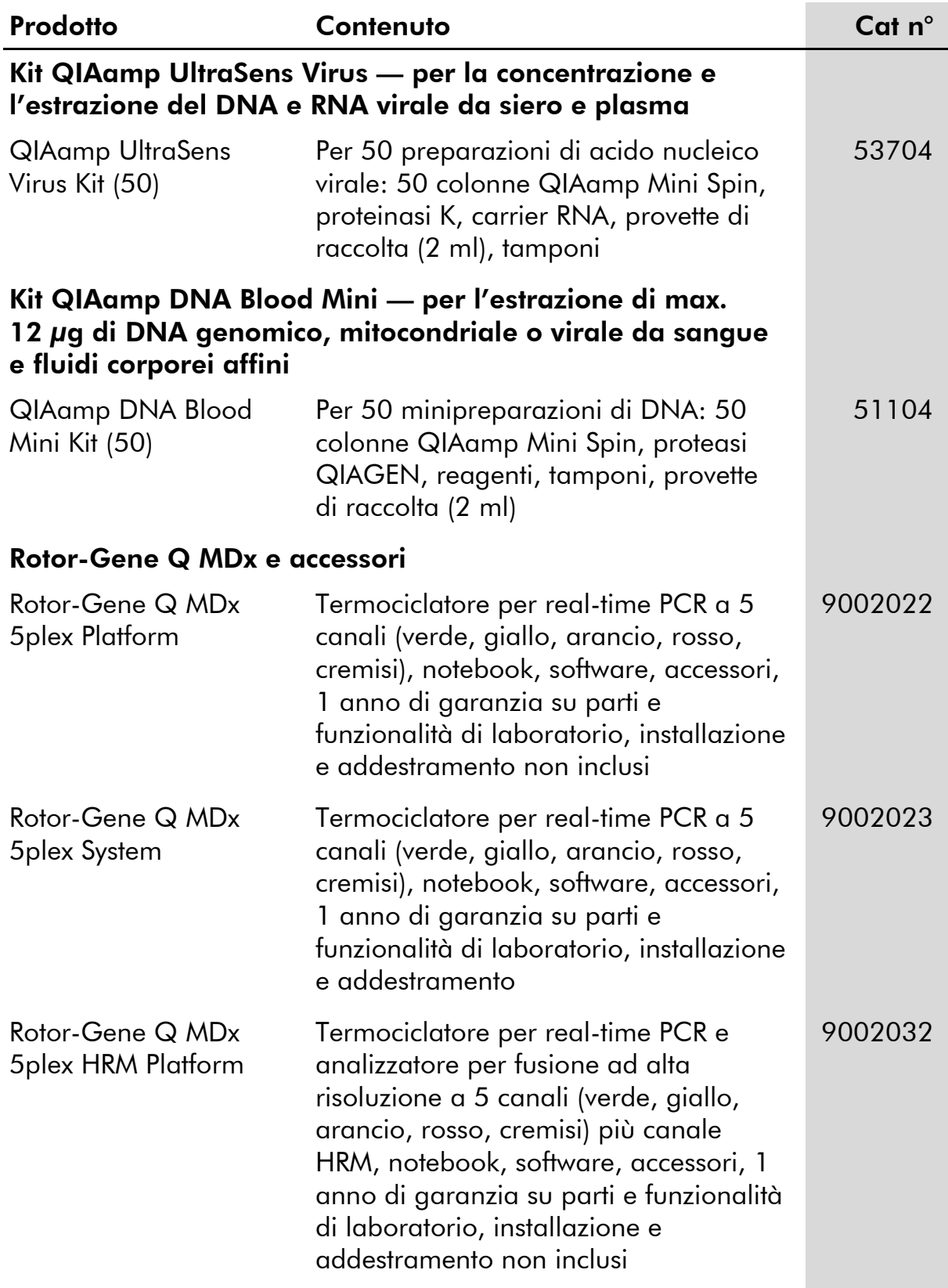

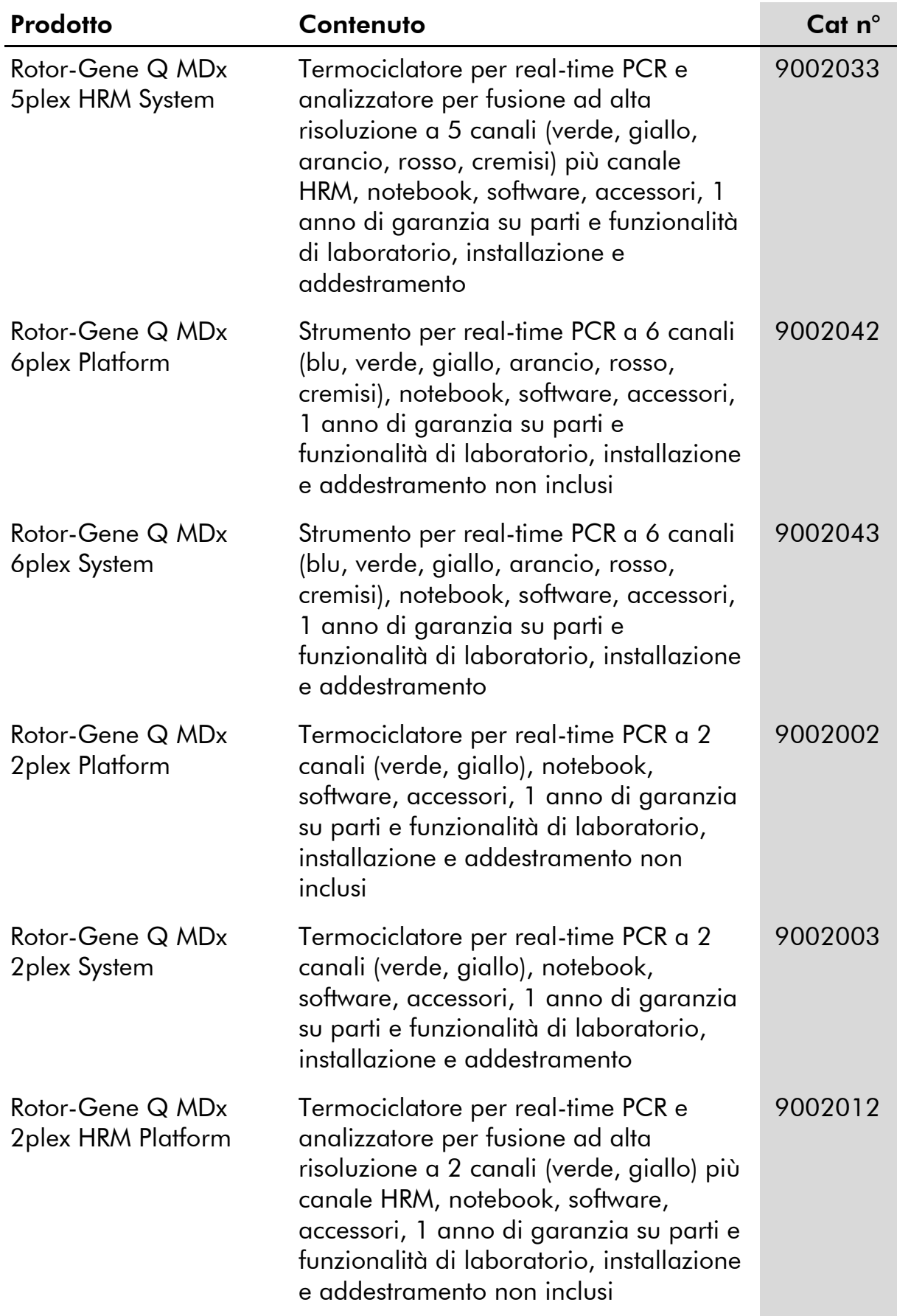

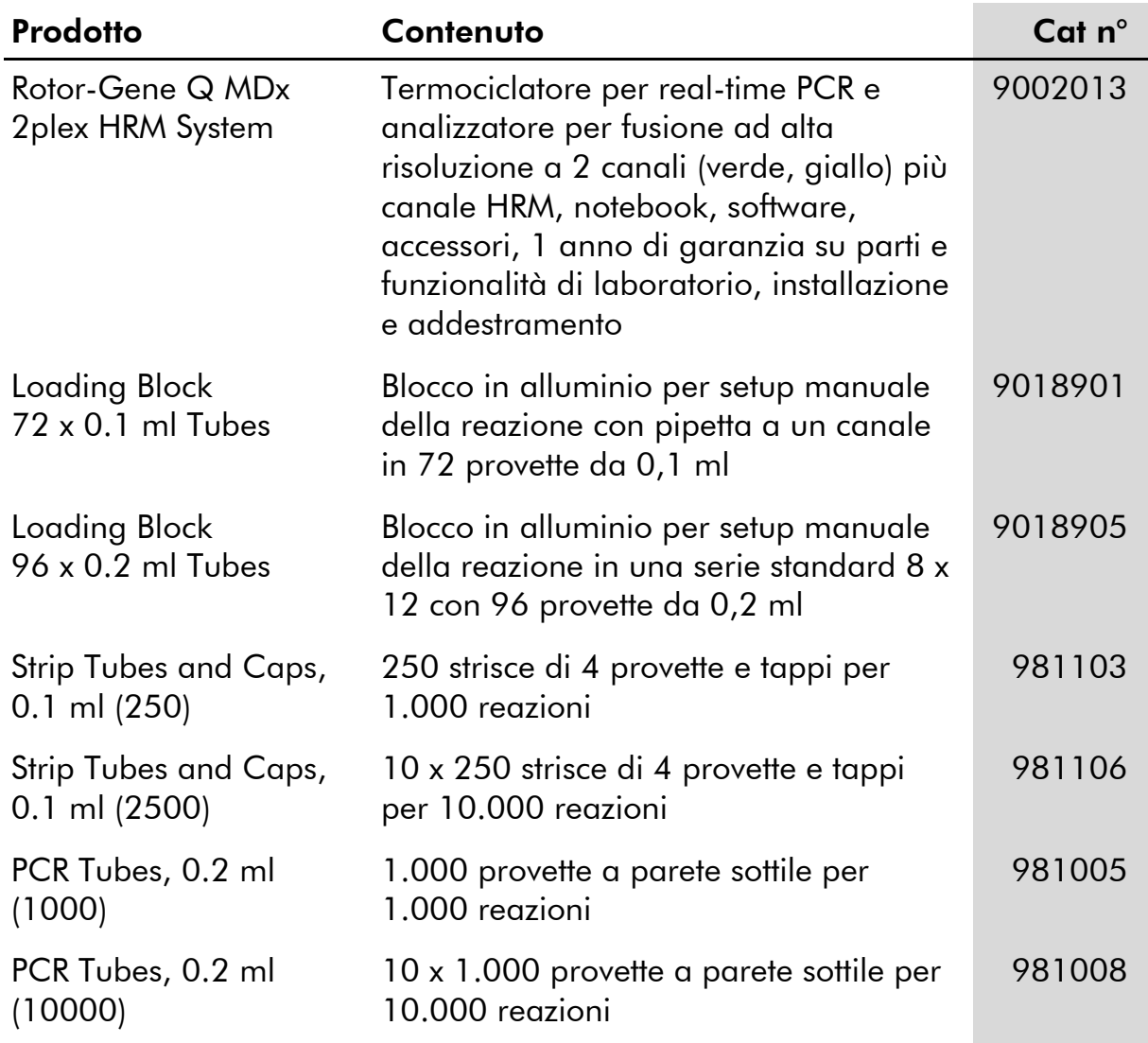

Per informazioni aggiornate sulla licenza e per i disclaimer specifici dei prodotti, consultare il manuale del kit o il manuale utente QIAGEN. I manuali dei kit e i manuali utente QIAGEN sono disponibili nel sito www.qiagen.com oppure possono essere richiesti al servizio di assistenza tecnica QIAGEN o al proprio distributore locale.

L'acquisto di questo prodotto ne consente l'uso all'acquirente per l'esecuzione di servizi per la diagnostica umana in vitro. Con il presente non si concede nessun brevetto generico o licenza di altro tipo in aggiunta agli specifici diritti di utilizzo garantiti dall'acquisto.

Marchi commerciali: QIAGEN®, QIAamp®, artus®, EASYartus®, EZ1®, Rotor-Gene®, UltraSens® (Gruppo QIAGEN); FAM™, JOE™ (Life Technologies); SYBR® (Molecular Probes, Inc.).

#### Contratto di Licenza Limitato

L'uso di questo prodotto implica l'accettazione, da parte dell'acquirente o dell'utente del kit *artus* EBV RG PCR, dei seguenti termini:

- 1. Il kit *artus* EBV RG PCR deve essere usato unicamente secondo le istruzioni contenute nel *manuale del kit artus EBV RG PCR* e in combinazione con i componenti contenuti nel kit stesso. QIAGEN non concede alcuna licenza, in relazione a qualunque proprietà intellettuale, per l'uso o l'aggiunta dei componenti del kit ad altri componenti non contenuti nel kit, ad eccezione di quanto descritto nel *manuale del kit artus EBV RG*  PCR e nei protocolli aggiuntivi disponibili sul sito www.qiagen.com.
- 2. Se non espressamente dichiarato nelle licenze, QIAGEN non garantisce in alcun modo che questi kit e/o il relativo impiego non violino i diritti di terze parti.
- 3. Il presente kit ed i relativi componenti sono concessi in licenza per l'impiego monouso e non possono essere riutilizzati, ripristinati o rivenduti.
- 4. QIAGEN esclude specificamente qualunque altra licenza, espressa o implicita, che non rientri tra quelle espressamente dichiarate.
- 5. L'acquirente e l'utente del kit concordano nel non consentire a nessuno di intervenire o consentire ad altri di realizzare o contribuire a realizzare azioni proibite. QIAGEN può imporre presso qualunque tribunale i divieti del presente Contratto di Licenza Limitato, e recupererà tutte le spese di indagine e spese legali, comprese le parcelle degli avvocati, in qualunque azione per imporre il presente Contratto di Licenza Limitato o qualsiasi diritto di proprietà intellettuale correlato al kit e/o ai suoi componenti.

Per i termini di licenza aggiornati, consultare il sito www.qiagen.com.

© 2009-2014 QIAGEN, tutti i diritti riservati.

#### www.qiagen.com

Australia Orders 1-800-243-800 Fax 03-9840-9888 Technical 1-800-243-066 **Austria**  $\bullet$  Orders 0800-28-10-10  $\bullet$  Fax 0800-28-10-19  $\bullet$  Technical 0800-28-10-11 Belgium = Orders 0800-79612 = Fax 0800-79611 = Technical 0800-79556 **Brazil**  $\blacksquare$  Orders 0800-557779  $\blacksquare$  Fax 55-11-5079-4001  $\blacksquare$  Technical 0800-557779 **Canada** = Orders 800-572-9613 = Fax 800-713-5951 = Technical 800-DNA-PREP (800-362-7737) China ■ Orders 86-21-3865-3865 ■ Fax 86-21-3865-3965 ■ Technical 800-988-0325 **Denmark**  $\blacksquare$  Orders 80-885945  $\blacksquare$  Fax 80-885944  $\blacksquare$  Technical 80-885942 Finland • Orders 0800-914416 • Fax 0800-914415 • Technical 0800-914413 France  $\blacksquare$  Orders 01-60-920-926  $\blacksquare$  Fax 01-60-920-925  $\blacksquare$  Technical 01-60-920-930  $\blacksquare$  Offers 01-60-920-928 Germany = Orders 02103-29-12000 = Fax 02103-29-22000 = Technical 02103-29-12400 Hong Kong = Orders 800 933 965 = Fax 800 930 439 = Technical 800 930 425 Ireland = Orders 1800 555 049 = Fax 1800 555 048 = Technical 1800 555 061 Italy ■ Orders 800-789-544 ■ Fax 02-334304-826 ■ Technical 800-787980 Japan Telephone 03-6890-7300 Fax 03-5547-0818 Technical 03-6890-7300 Korea (South) = Orders 080-000-7146 = Fax 02-2626-5703 = Technical 080-000-7145 Luxembourg = Orders 8002-2076 = Fax 8002-2073 = Technical 8002-2067 Mexico ■ Orders 01-800-7742-639 ■ Fax 01-800-1122-330 ■ Technical 01-800-7742-436 **The Netherlands**  $\blacksquare$  Orders 0800-0229592  $\blacksquare$  Fax 0800-0229593  $\blacksquare$  Technical 0800-0229602 **Norway**  $\blacksquare$  Orders 800-18859  $\blacksquare$  Fax 800-18817  $\blacksquare$  Technical 800-18712 Singapore ■ Orders 1800-742-4362 ■ Fax 65-6854-8184 ■ Technical 1800-742-4368 Spain • Orders 91-630-7050 • Fax 91-630-5145 • Technical 91-630-7050 Sweden  $\blacksquare$  Orders 020-790282  $\blacksquare$  Fax 020-790582  $\blacksquare$  Technical 020-798328 Switzerland = Orders 055-254-22-11 = Fax 055-254-22-13 = Technical 055-254-22-12 UK ■ Orders 01293-422-911 ■ Fax 01293-422-922 ■ Technical 01293-422-999 USA = Orders 800-426-8157 = Fax 800-718-2056 = Technical 800-DNA-PREP (800-362-7737)

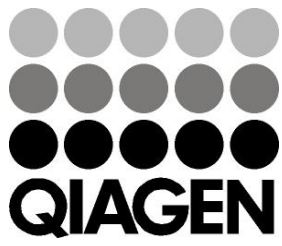

# **1046897 148051780** Sample & Assay Technologies